# **2017 DDI User Group**

**Building Community Together…**

## **Next Generation of DDI-Connect™ Investments Steering Committee**

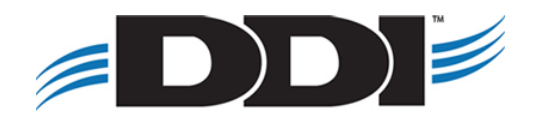

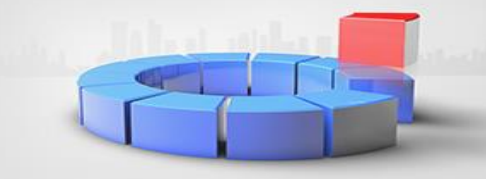

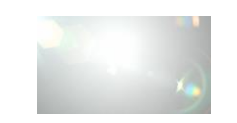

# **Next Generation of DDI-Connect™ Investments**

#### **Our Goal and Vision**

- Easier to use, setup, and maintain
- Less screens
- Quick searching
- **EXEC** Transaction code based
- More automation
- **Exible reporting**
- Custom statements, maintained by clients
- Robust but more user friendly security

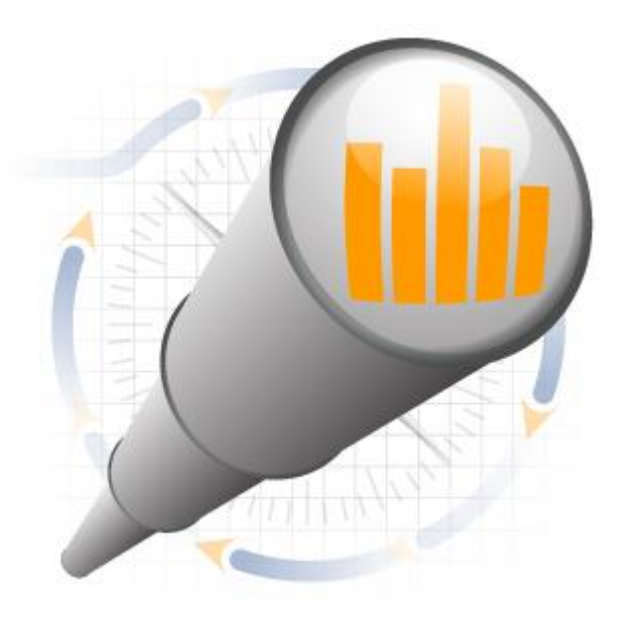

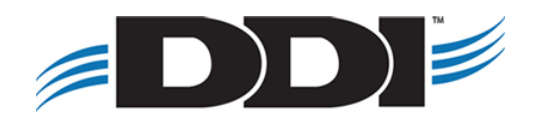

# **Steering Committee Meeting Agenda**

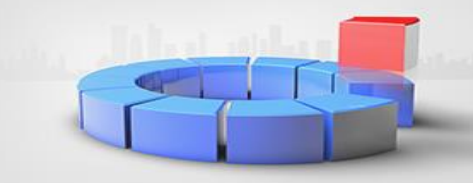

### **Part I: Core Features**

- **E** Investment Search
- **E** Investment Inquiry & **Maintenance**
- **E** Investment Details
- Investment Ownership

### **Part II: Transactions**

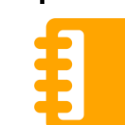

■ Transactions and adjustments to investments

### **Part III: Reporting and Processing**

- **·** Investment Reports
- Investment Receipts & Statements
- Auto Withdrawal, Deposit, Transfers, Interest, Maturity, ACH Processing

## **Part IV: Settings & Miscellaneous**

- Investment Settings
- State Sales
- **E** Security

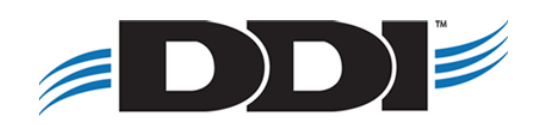

# **Outstanding Design Items**

#### **Outstanding Design Items we are still working on:**

- Approval Portal
- Auto Account Creation via Import
- Auto Investment Creation via Import
- Confirmation Letter **Enhancements**
- Flex Plus Notes
- Security Functions

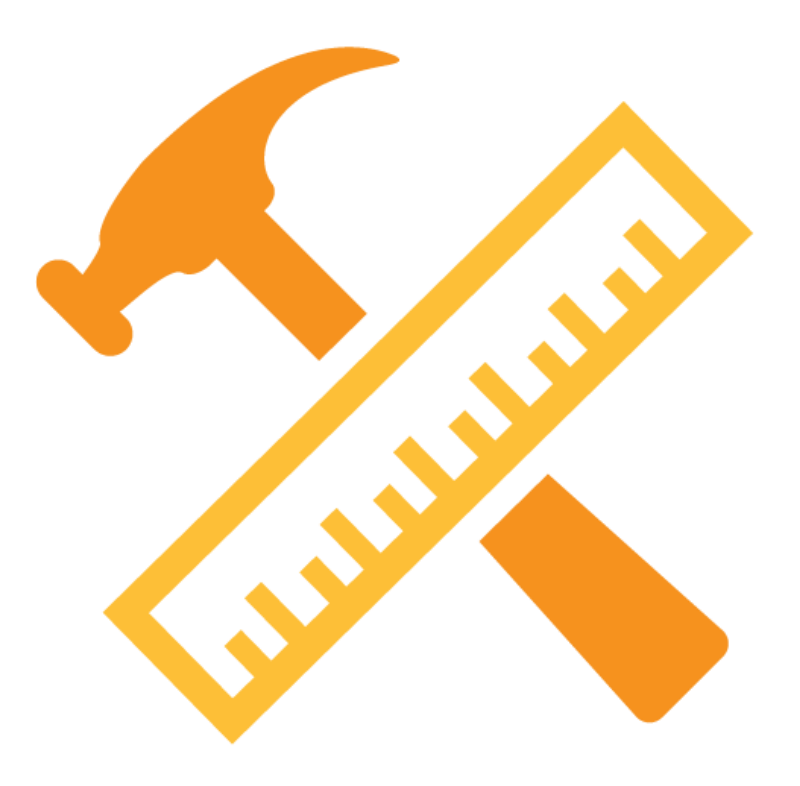

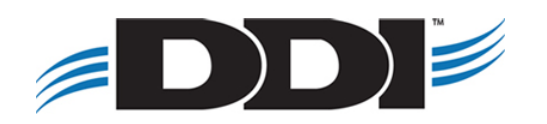

# **Part I: Core Features**

#### **Part I: Core Features**

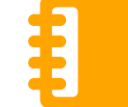

- **E** Investment Search
- **E** Investment Inquiry & **Maintenance**
- **E** Investment Details
- **·** Investment Ownership

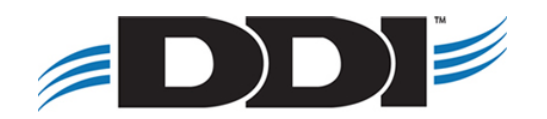

## **Part I: Core Features – Investment Search**

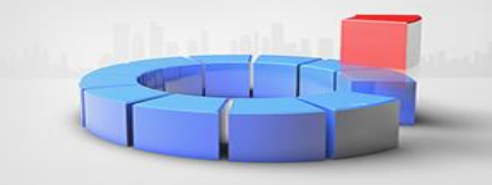

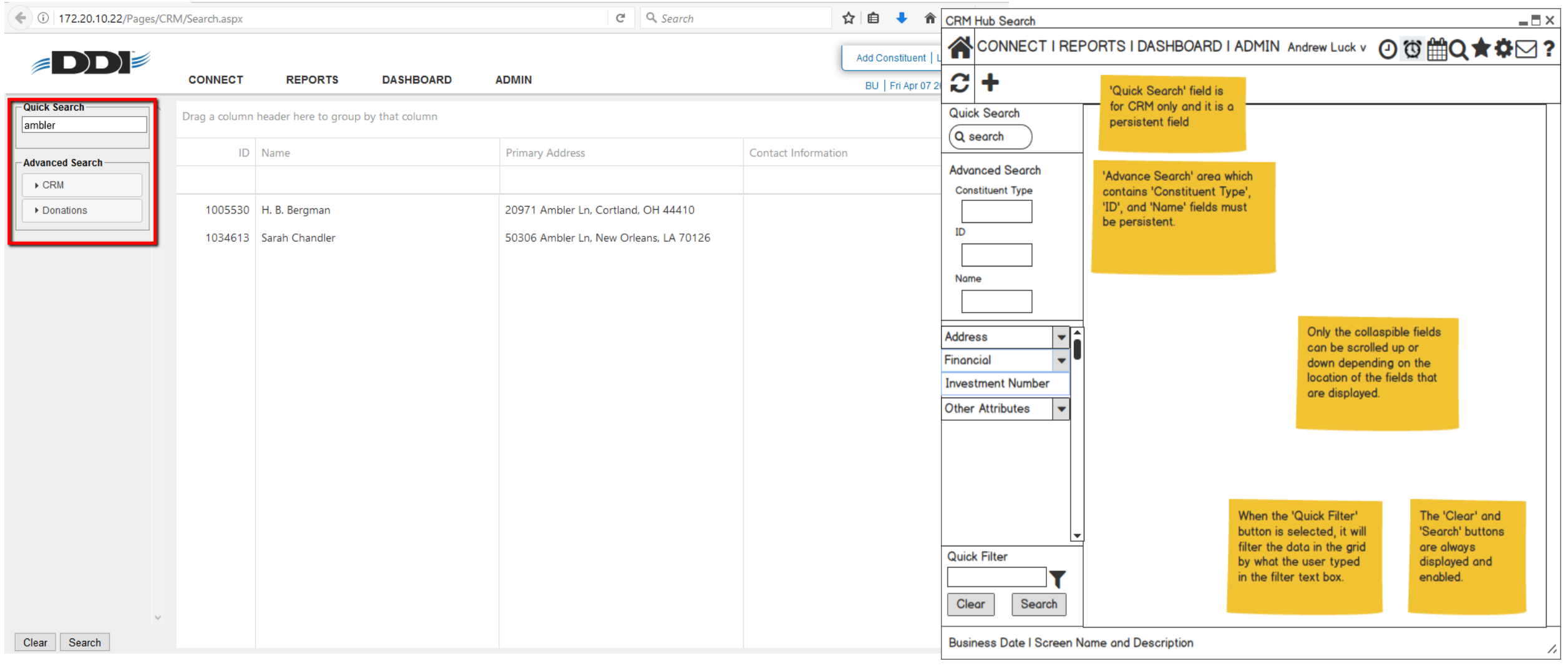

## **Part I: Core Features – Investment Inquiry**

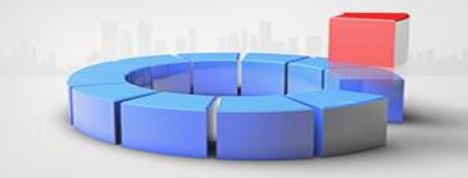

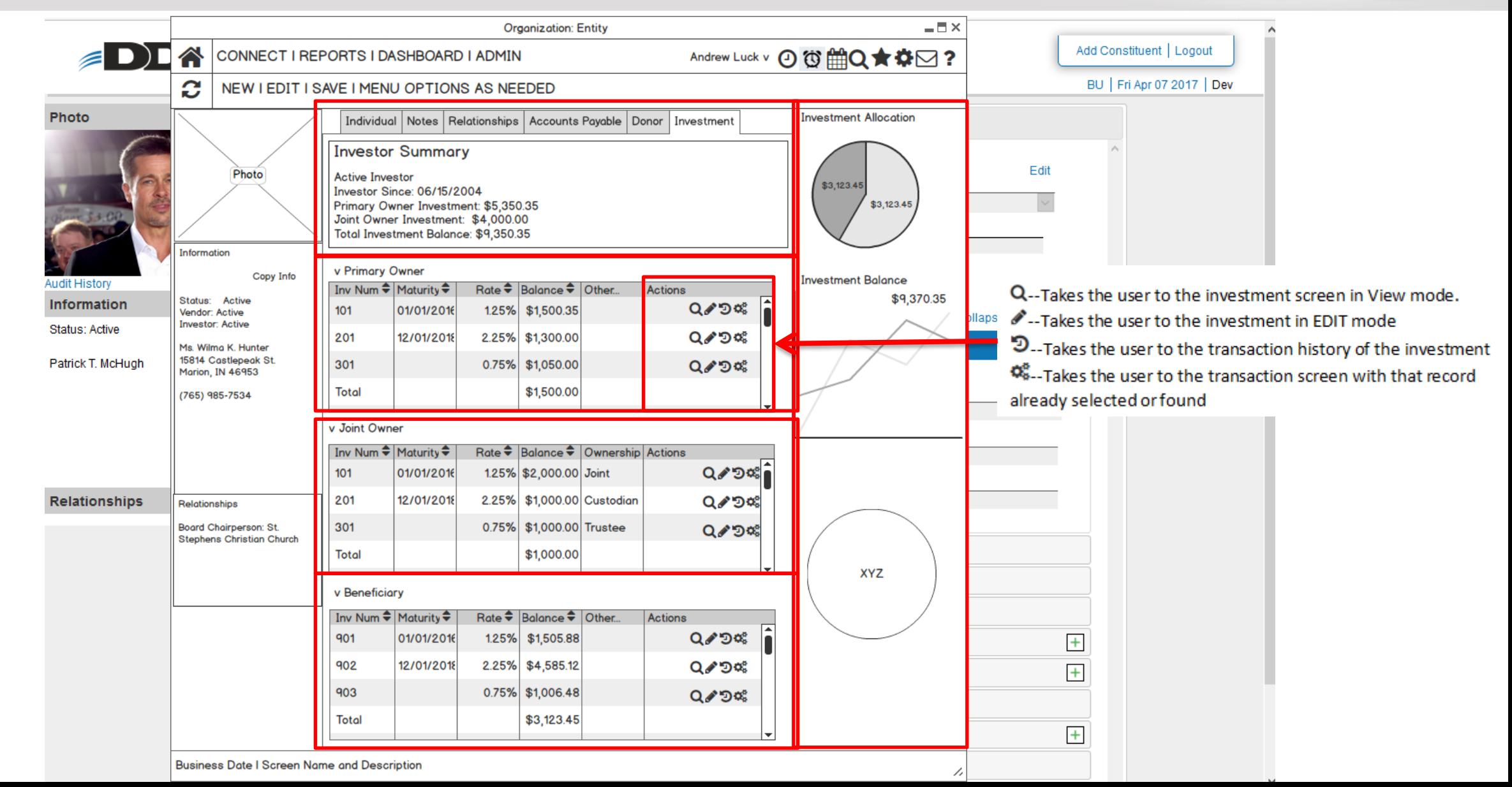

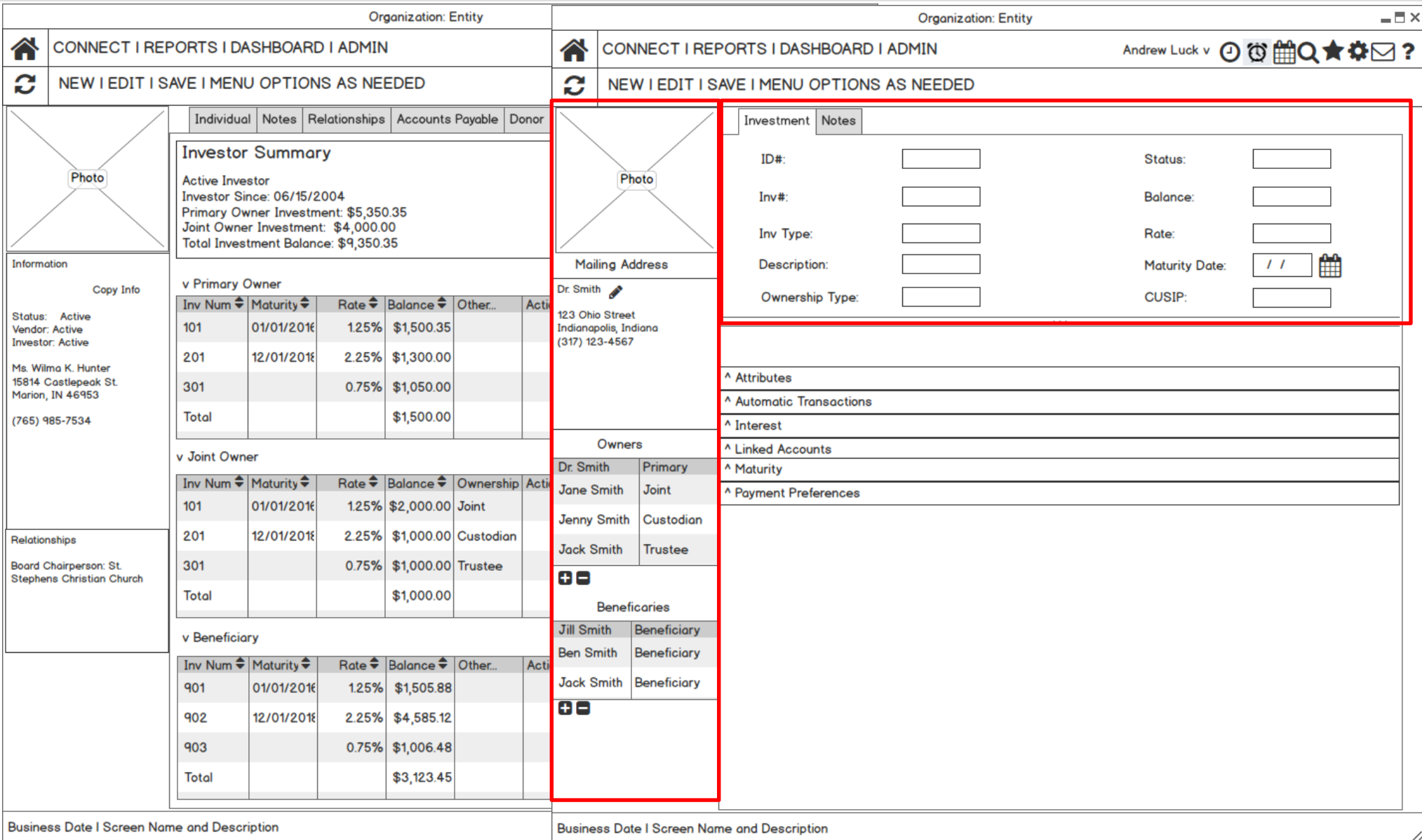

## Attributes **PH**

- Purchase Date
- Issuance Method
- Orig. Purchase Amount
- Last Maintenance Dt
- Last Transaction Dt
- **•** Step-up Eligible

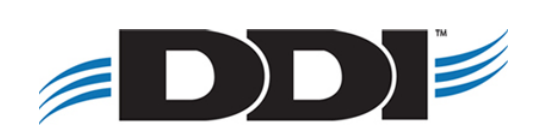

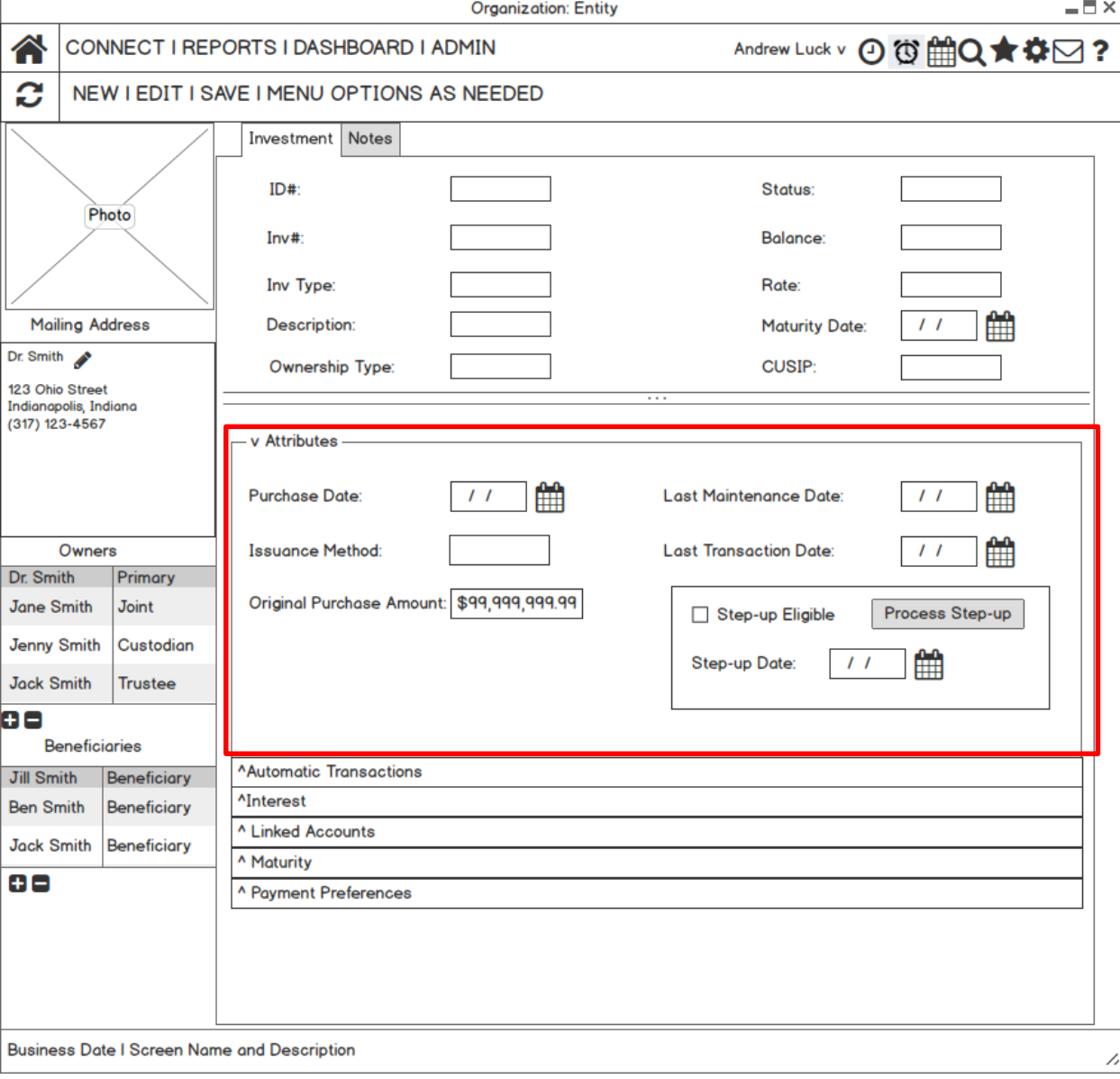

**Automatic Transactions**  $\textcircled{}$ 

- Auto Deposits
- Auto Withdrawals
- Auto Transfers

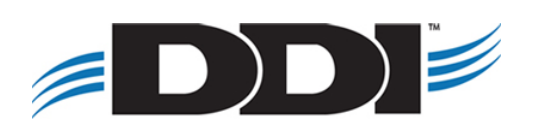

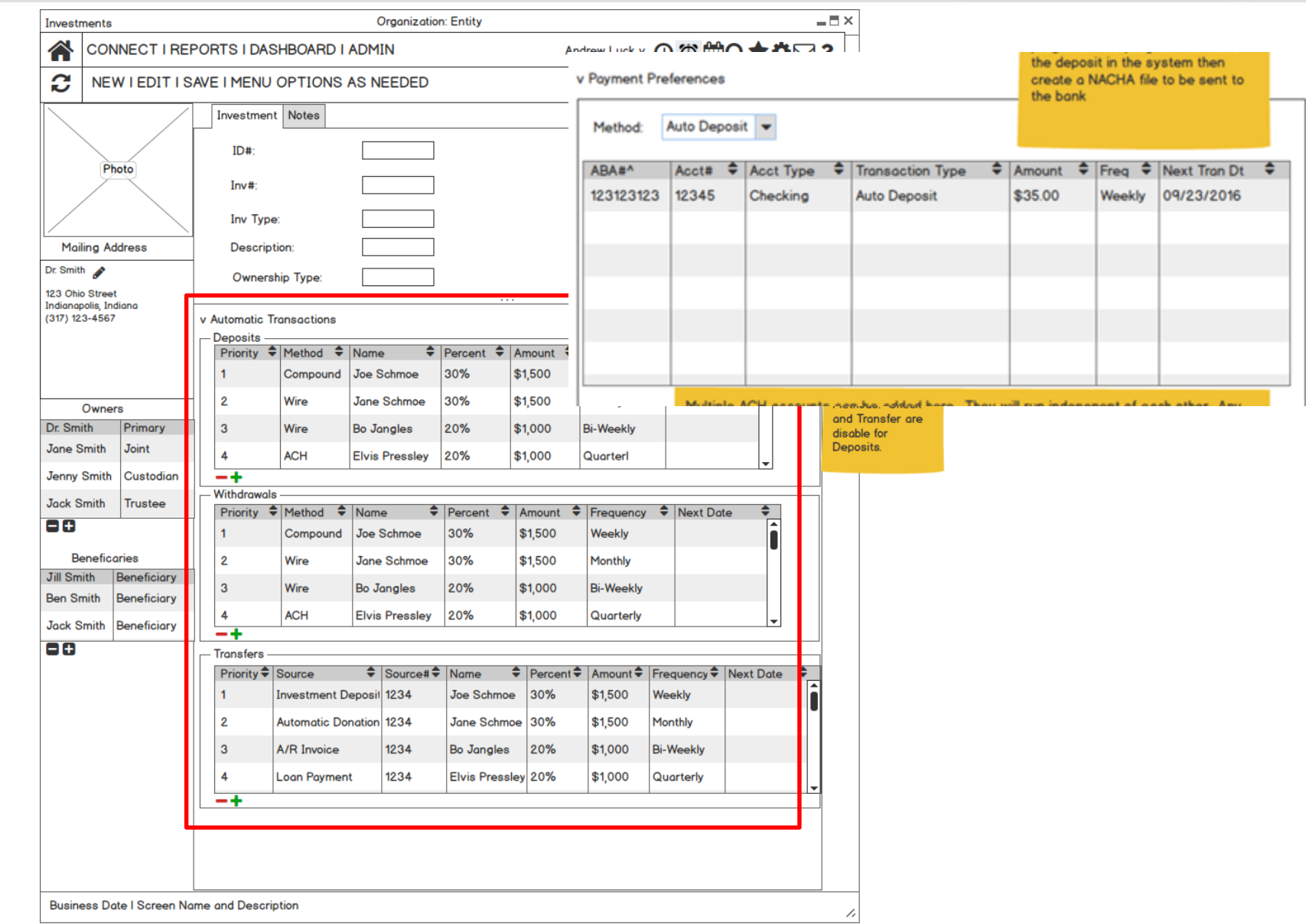

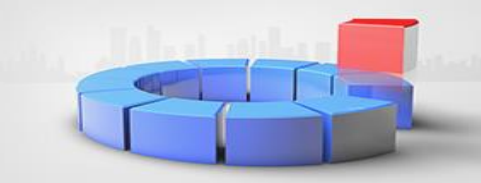

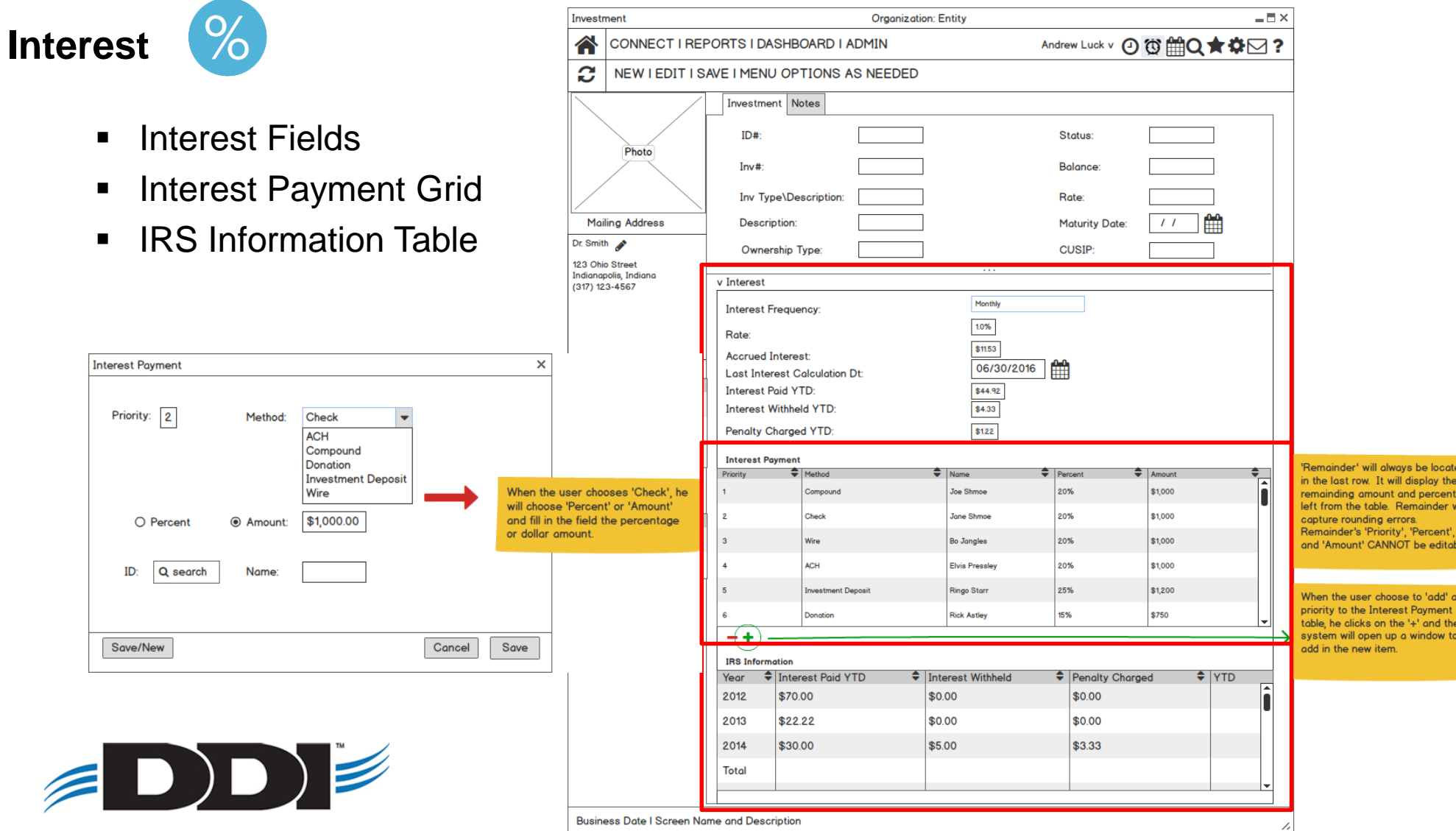

## **Linked Accounts**

- Down Payment
- Grant
- Loan Support
- Pool

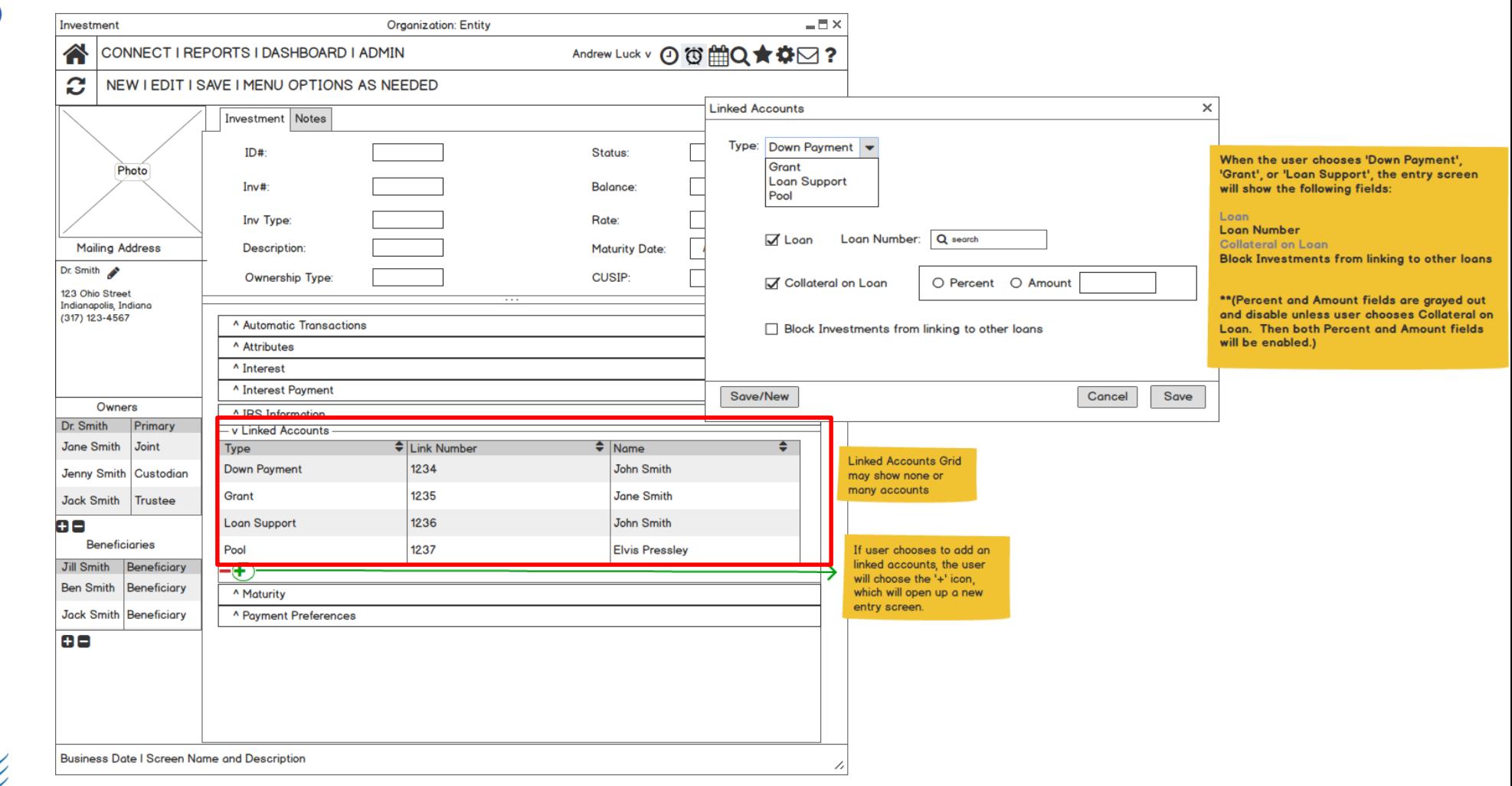

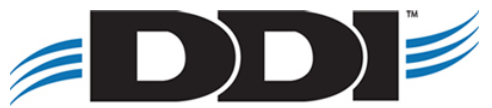

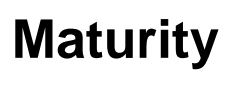

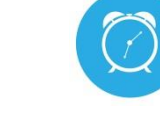

- **■** Maturity Date
- **■** Maturity Method
- **EXECTE PRENEWAL INVESTMENT Type**
- **■** Maturity Response Date
- Number of Renewals
- **Original Maturity Date**
- Last Maturity Date

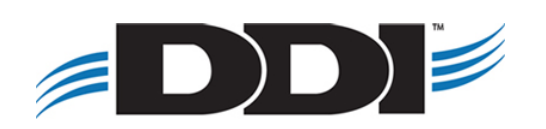

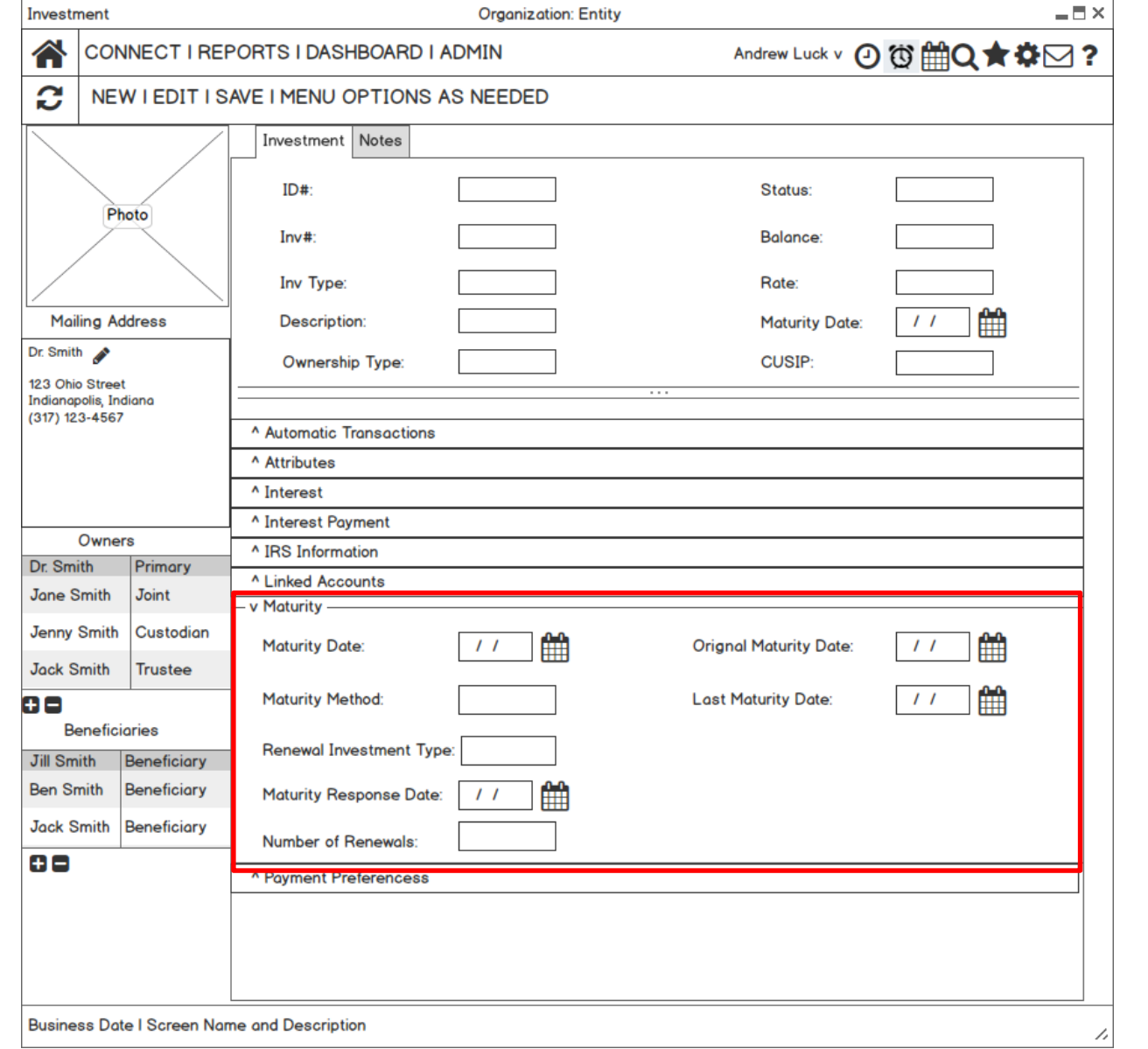

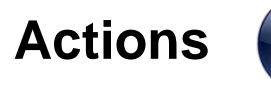

- KO)
- Similar actions will be available from this screen to edit the investment, investment calculator, transaction & edit history, auto navigation to transaction area.

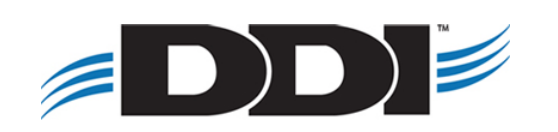

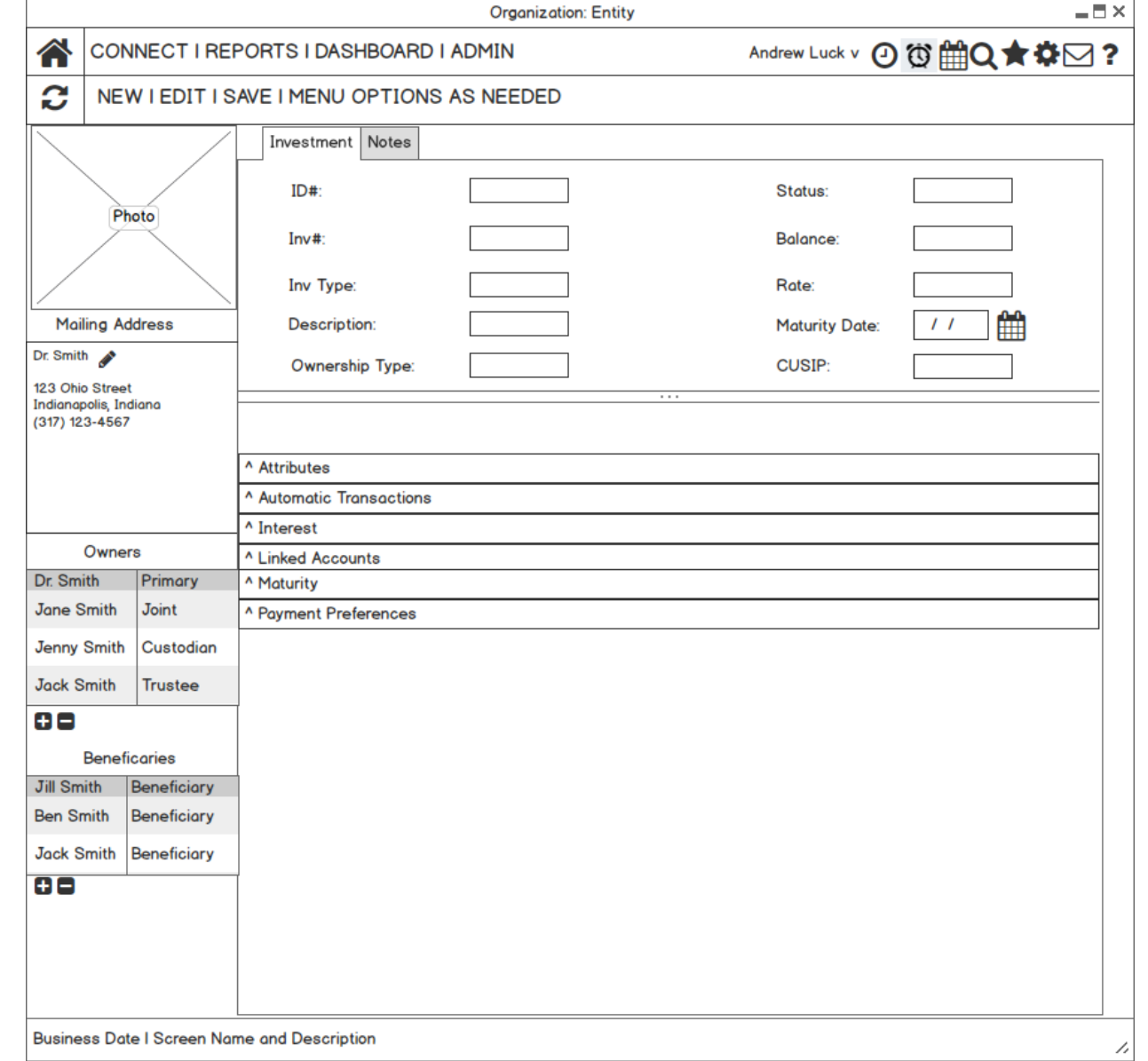

### **Part II: Transactions**

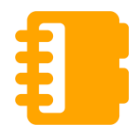

■ Manual transactions and adjustments to investments

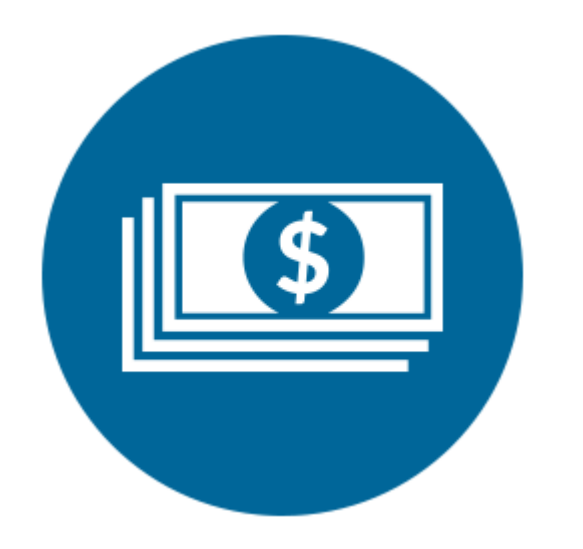

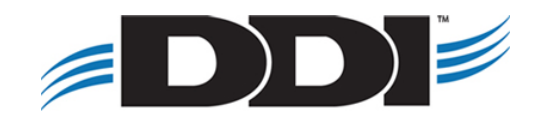

#### **Manual Transactions**

- Deposits
- Withdrawals
- Transfers
- Reregister
- Check Cashing
- Investment Adjustment
- New Investment

#### **Automatic Transactions**

- Accrual of Interest
- **■** Maturity
- Interest Payment
- Rate Change
- Type Change

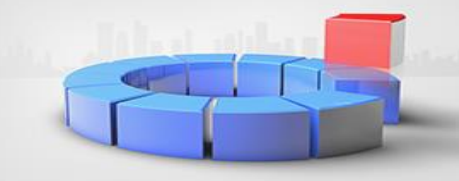

ns:

#### **Deposit**

- **Tran code based**
- Centralize transaction screen

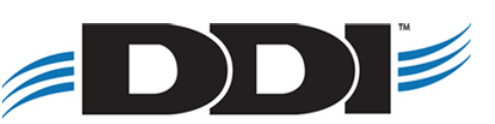

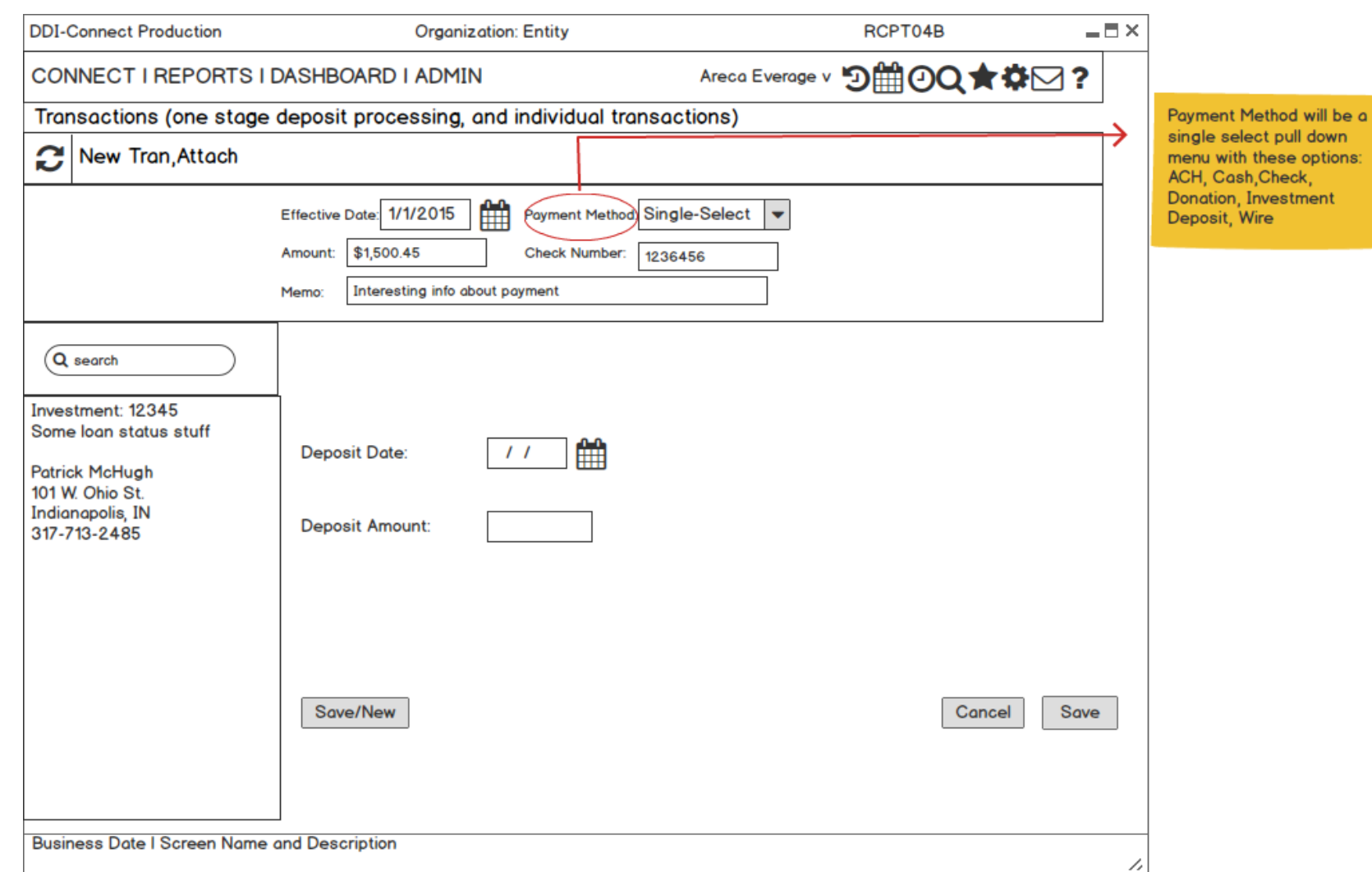

#### **New Investment**

- Tran code based
- Centralize transaction screen

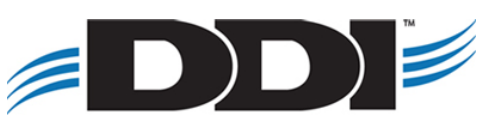

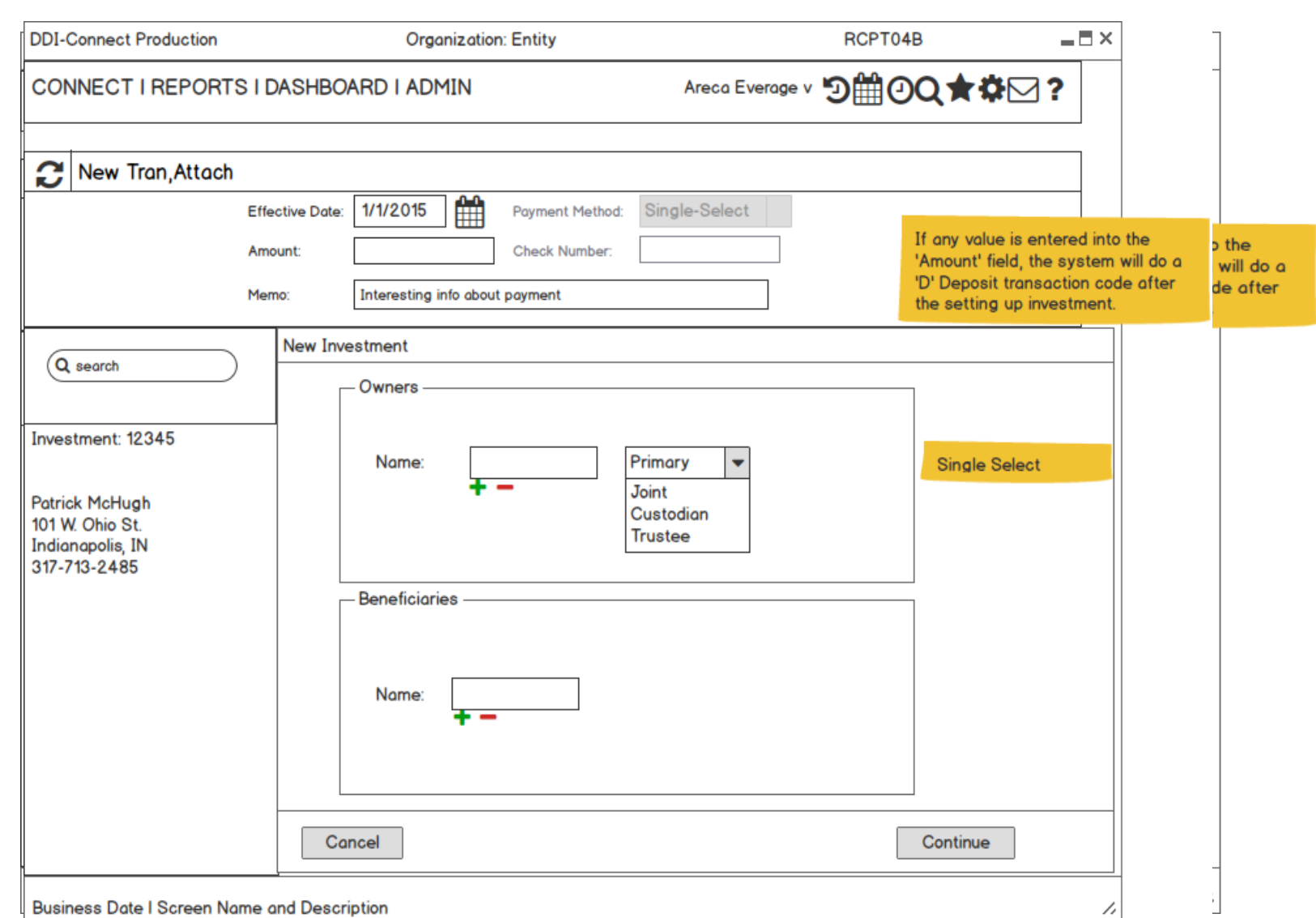

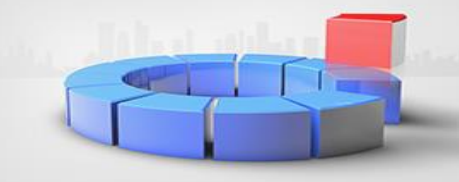

Payment Method will be a single select pull down

menu with these options:

**Check, Donation** Deposit, Wire

 $= \Box \times$ 

RCPT04B

Areca Everage v 9 100Q★ \$ 2?

#### **Check Cashing**

- **Tran code based**
- **Centralize transaction** screen

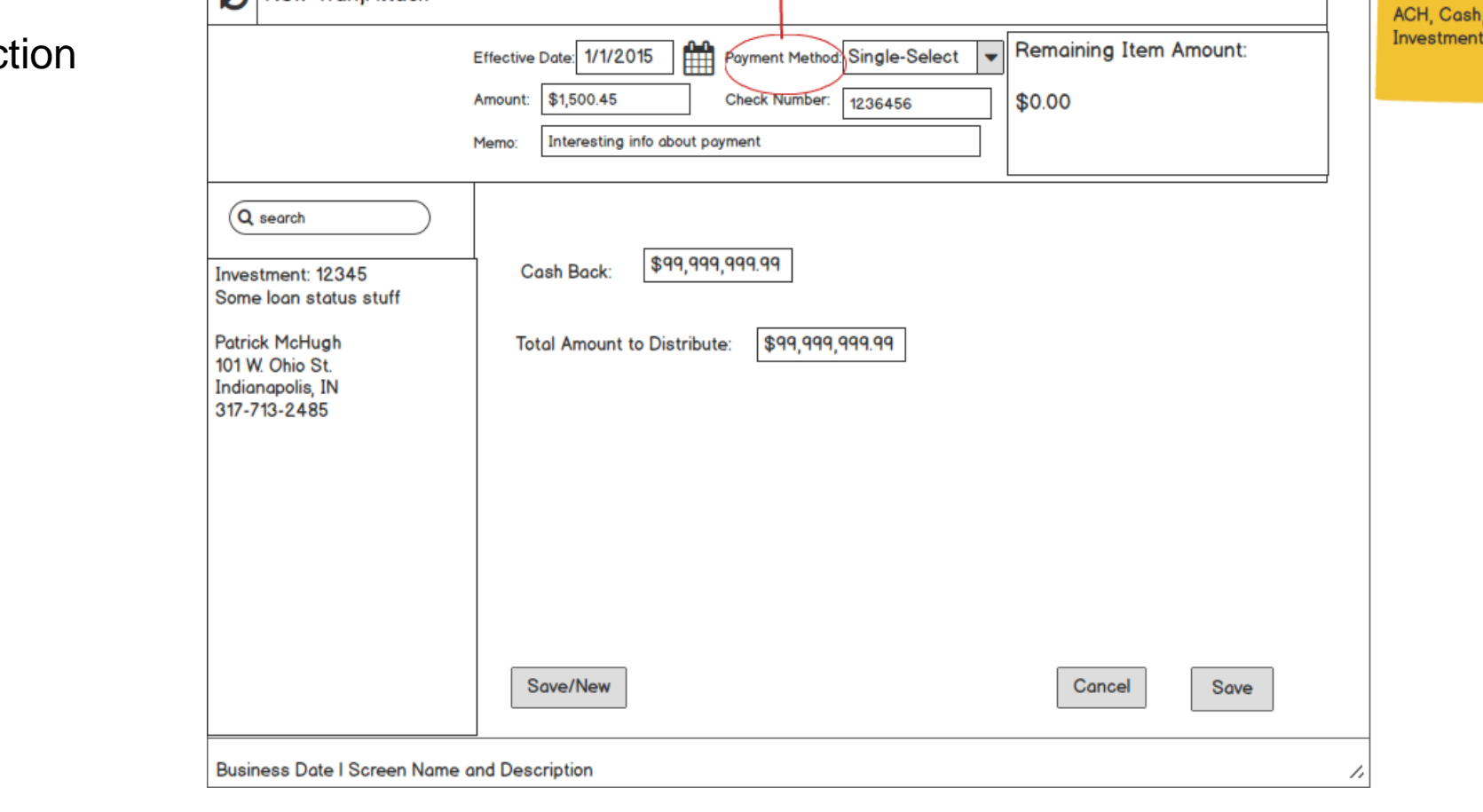

**Organization: Entity** 

Transactions (one stage deposit processing, and individual transactions)

**DDI-Connect Production** 

New Tran Attach

CONNECT I REPORTS I DASHBOARD I ADMIN

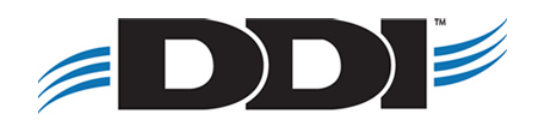

**DDI-Connect Production** 

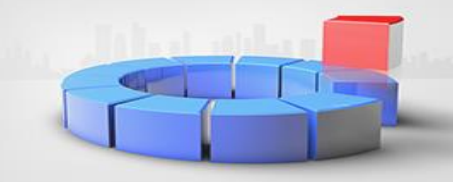

 $\blacksquare \boxplus \times$ 

RCPT04B

#### **Withdrawal**

- **Tran code based**
- Centralize transaction screen

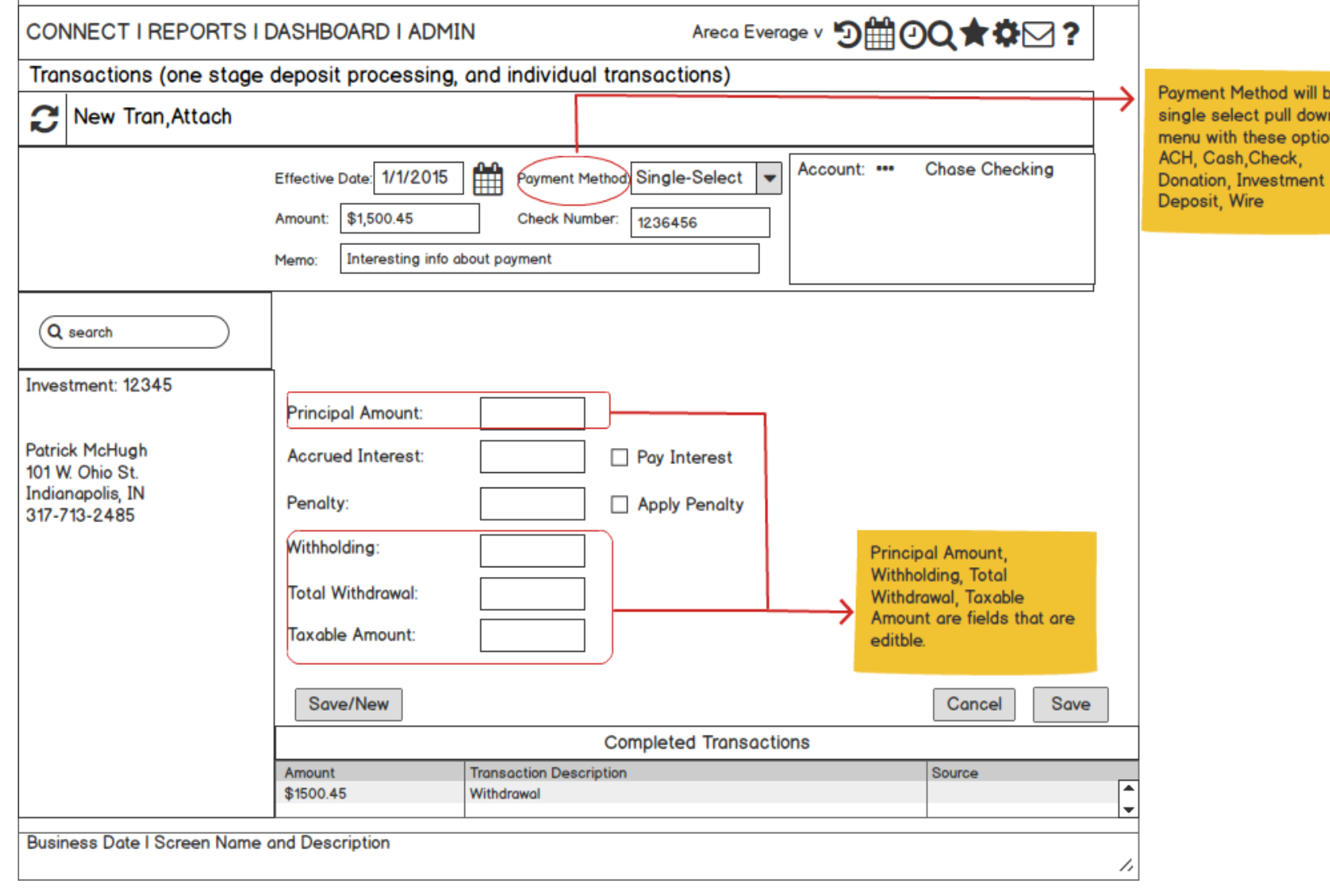

**Organization: Entity** 

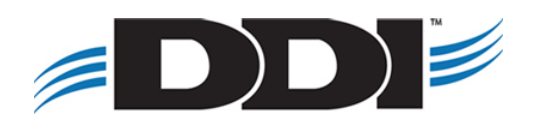

#### **Transfers**

- **Tran code based**
- Centralize transaction screen
- **Transfer to any other** source

 $=$  DD)  $\ge$ 

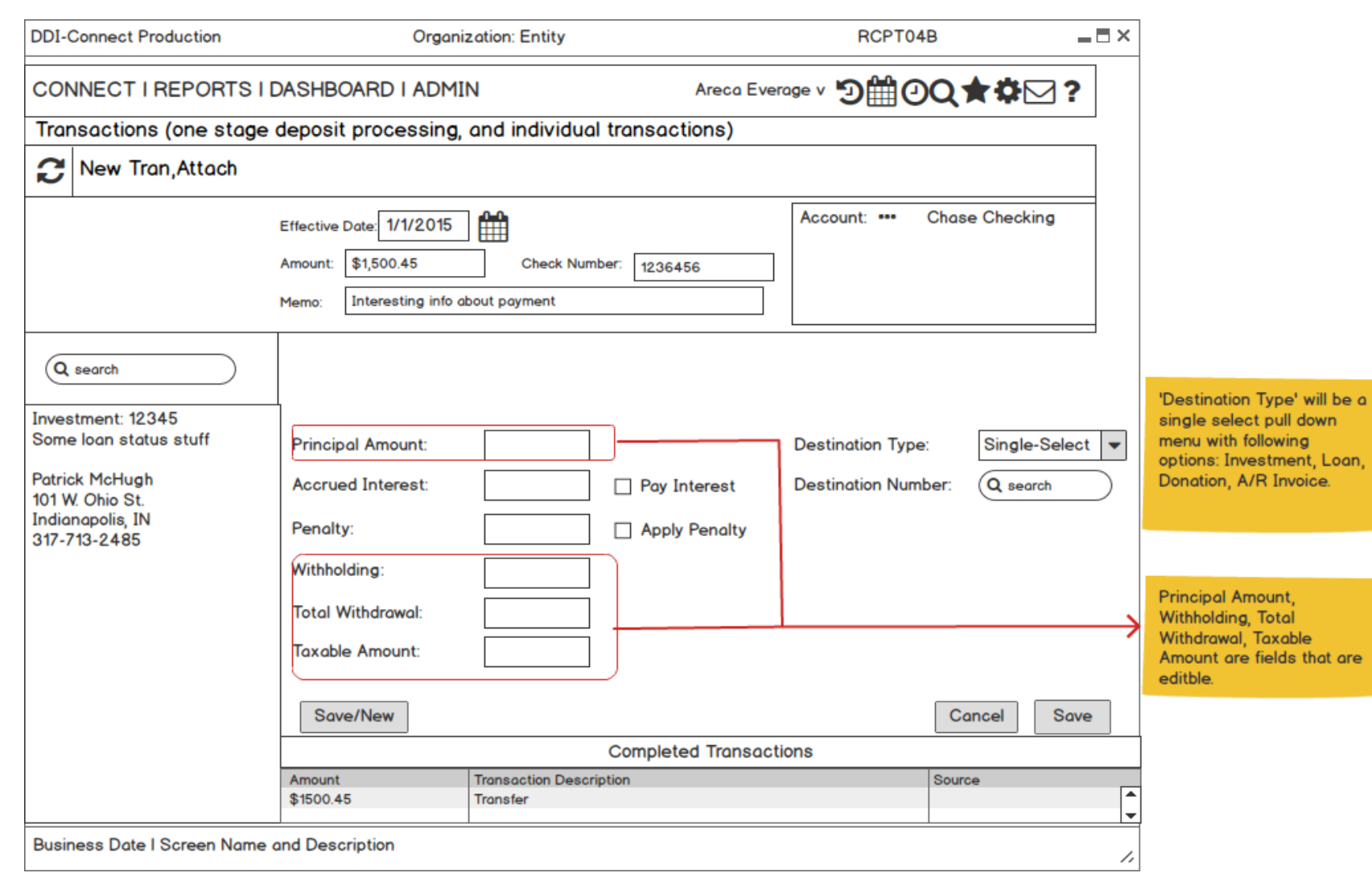

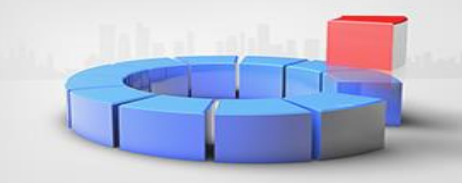

#### **Reregister**

- **Tran code based**
- Centralize transaction screen

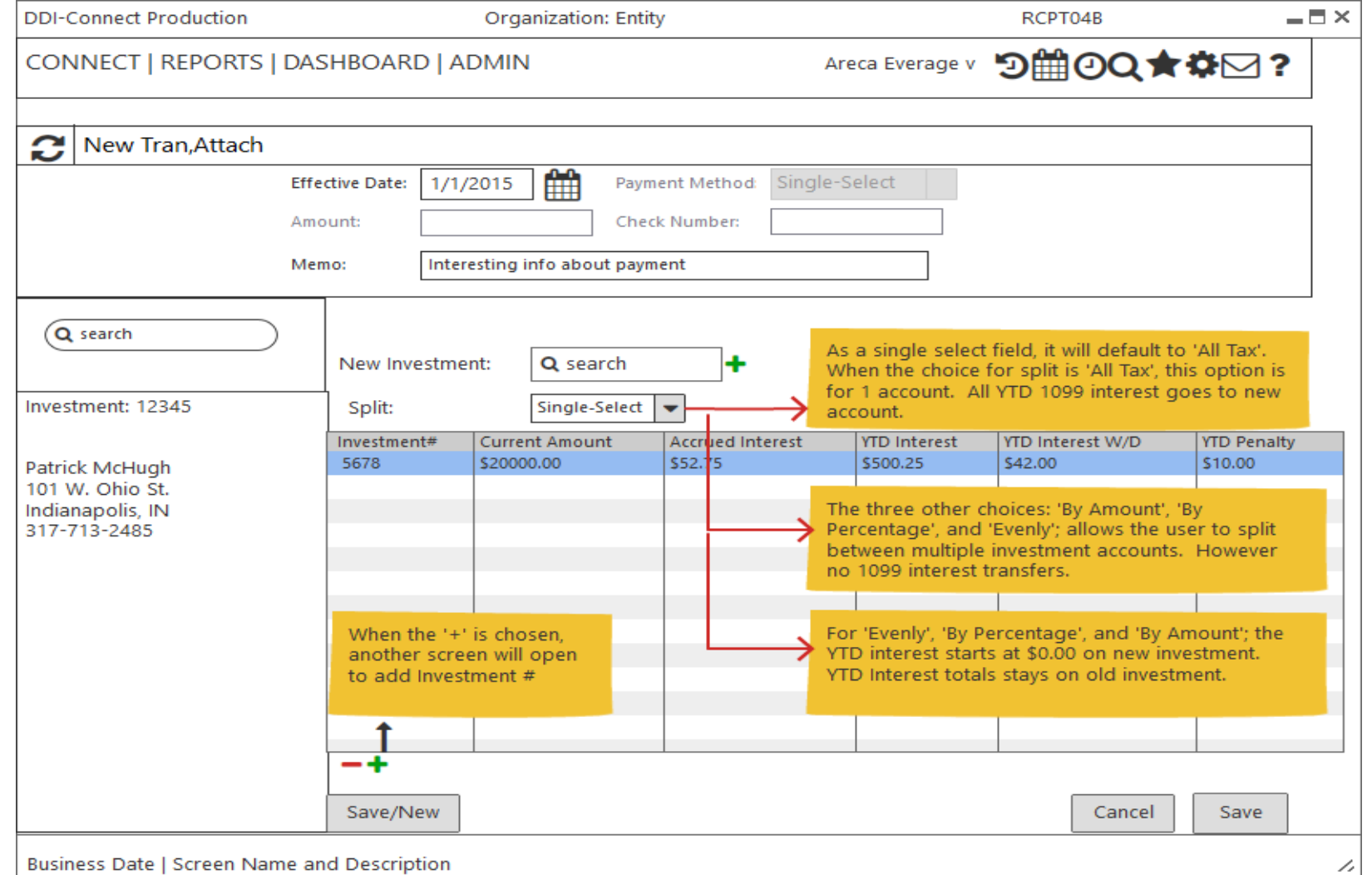

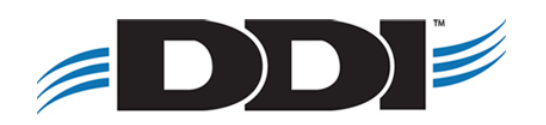

#### **Interest & Renewals**

**Accruals:** When there is an Accrual transaction, the system will debit Interest Expense GL and debit Interest Payable GL.

**Renewals:** When there is a Renewal transaction, the system will debit Old Principal Balance GL and debit New Principal Balance GL.

**Interest Payments:** When there is an Interest Payment transaction occurs, the system will credit Interest Payable GL. The system will credit GL on the following depending on payment option:

> **Cash, Check, ACH, and Wire:** Disbursement **Investment:** Compounding or deposit into another investment **Loan:** Process as Loan Payment **Donation:** Process as Donation

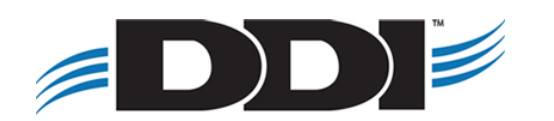

## **Part III: Reporting & Processing**

- Investment Reports
- **E** Investment Receipts & Statements
- Auto Withdrawal, Deposit, Transfers, Interest, Maturity, ACH Processing

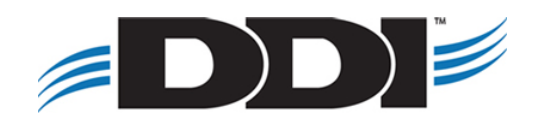

### **Investment Master Report**

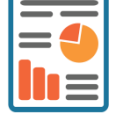

- **E** Historical Data
- Custom Layouts
- CSV Export

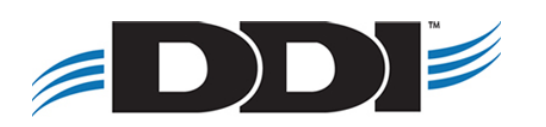

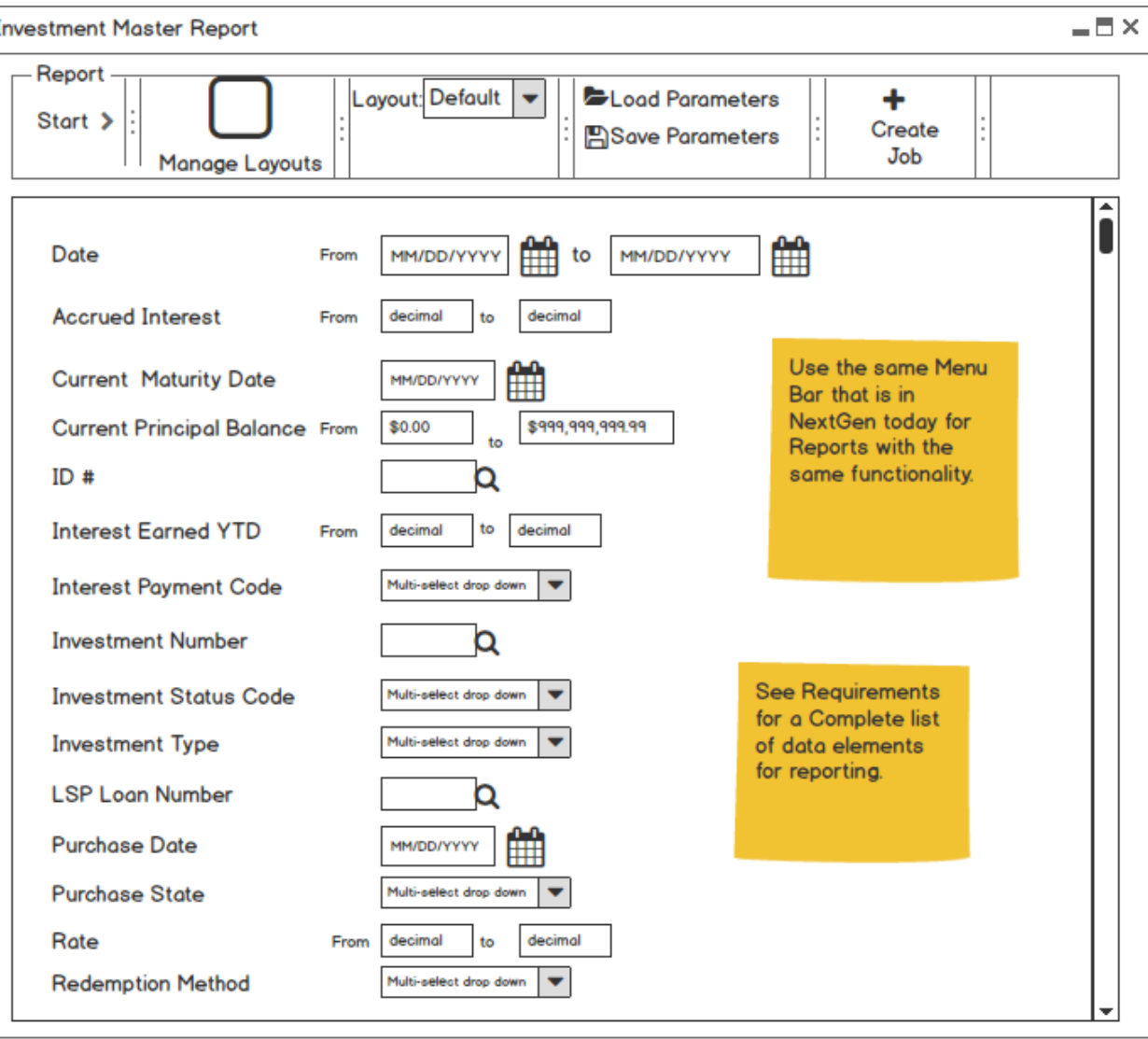

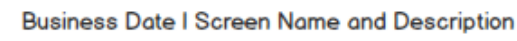

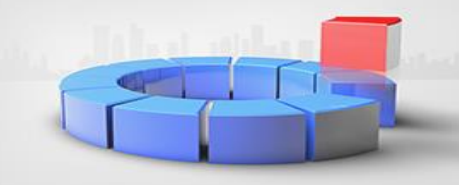

## **Transaction Master Report**

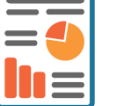

- **EXEC** Transactional Data
- Custom Layouts
- CSV Export

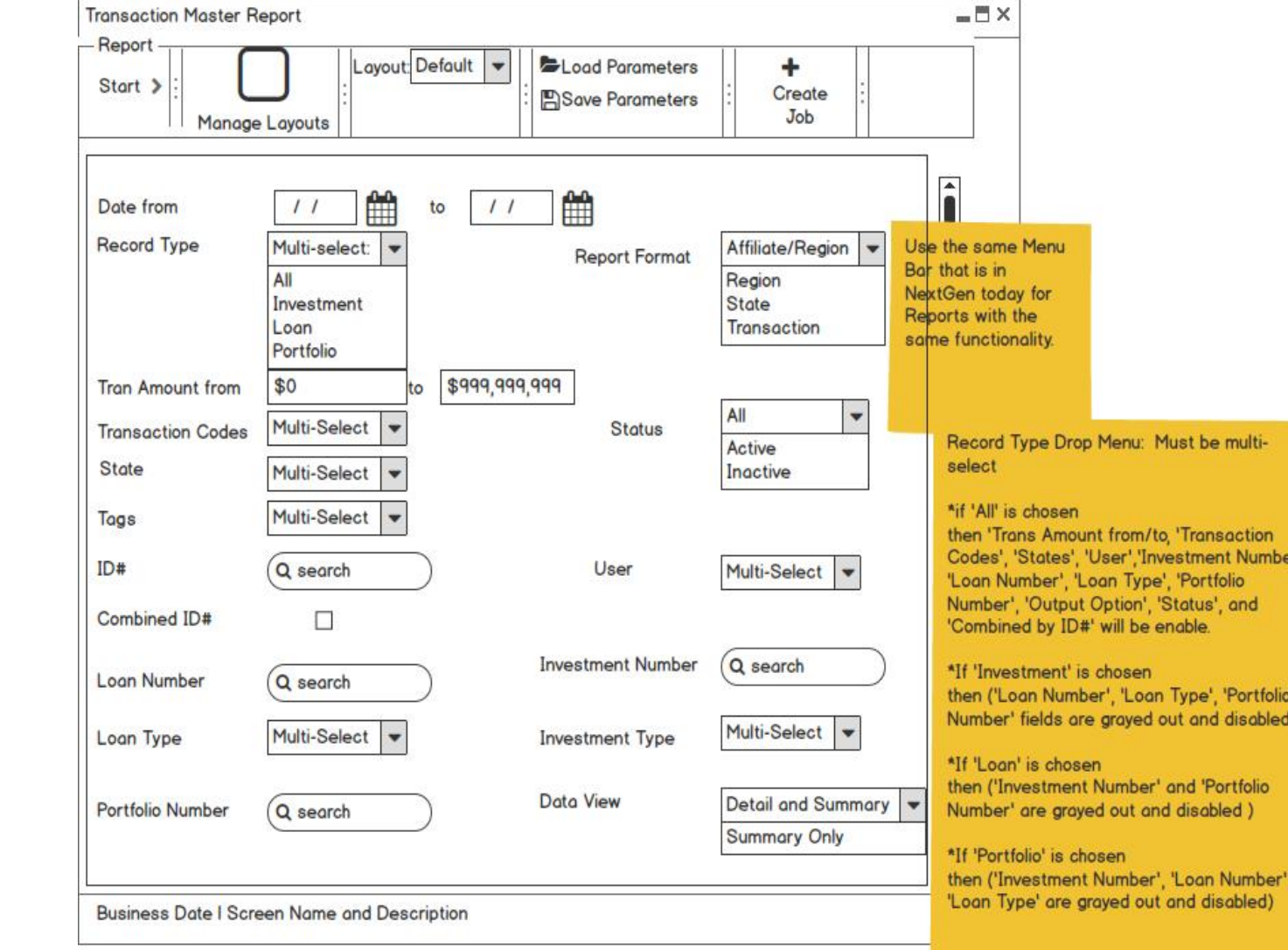

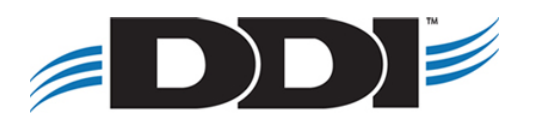

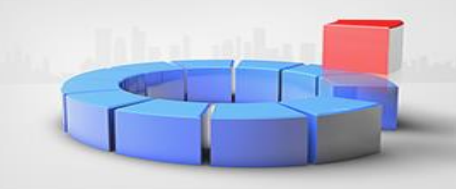

nsaction ent Number tfolio s', and

'Portfolio d disabled)

Portfolio

 $\blacksquare$ 

## **Sub-Ledger Balance Report**

- Sub-ledger Data
- GL Balance Data
- Variance Calculation

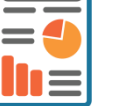

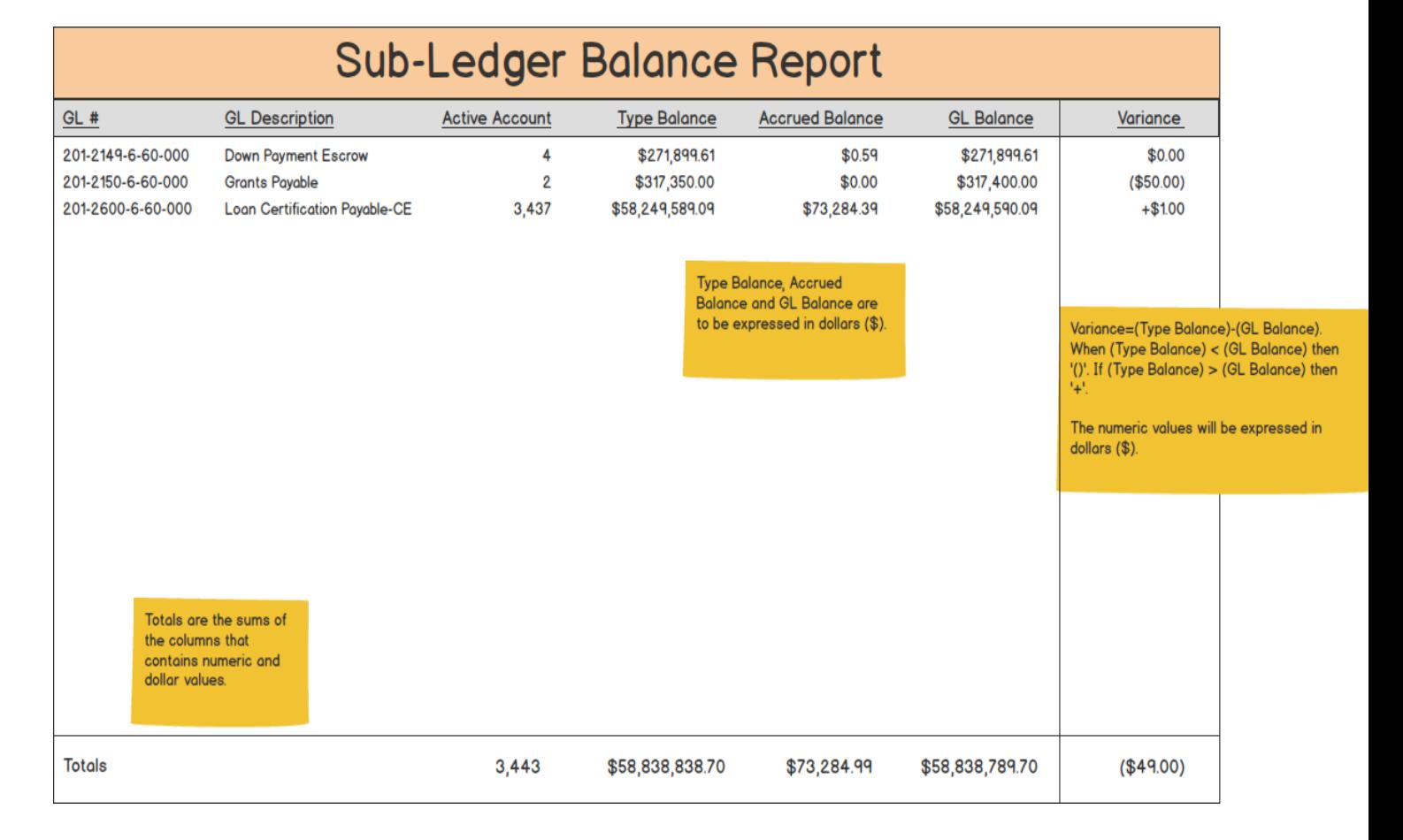

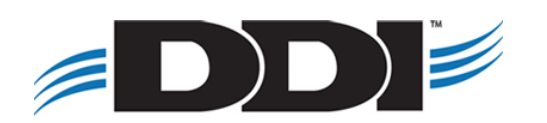

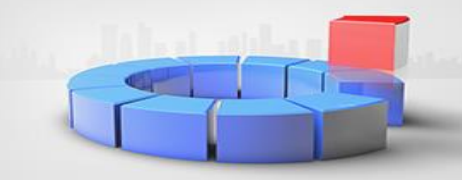

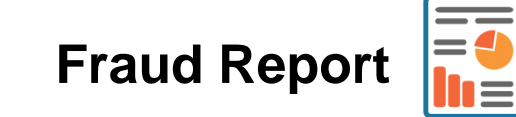

- Custom fraud alert settings
- Dormant alerting
- **Employee account tracking**

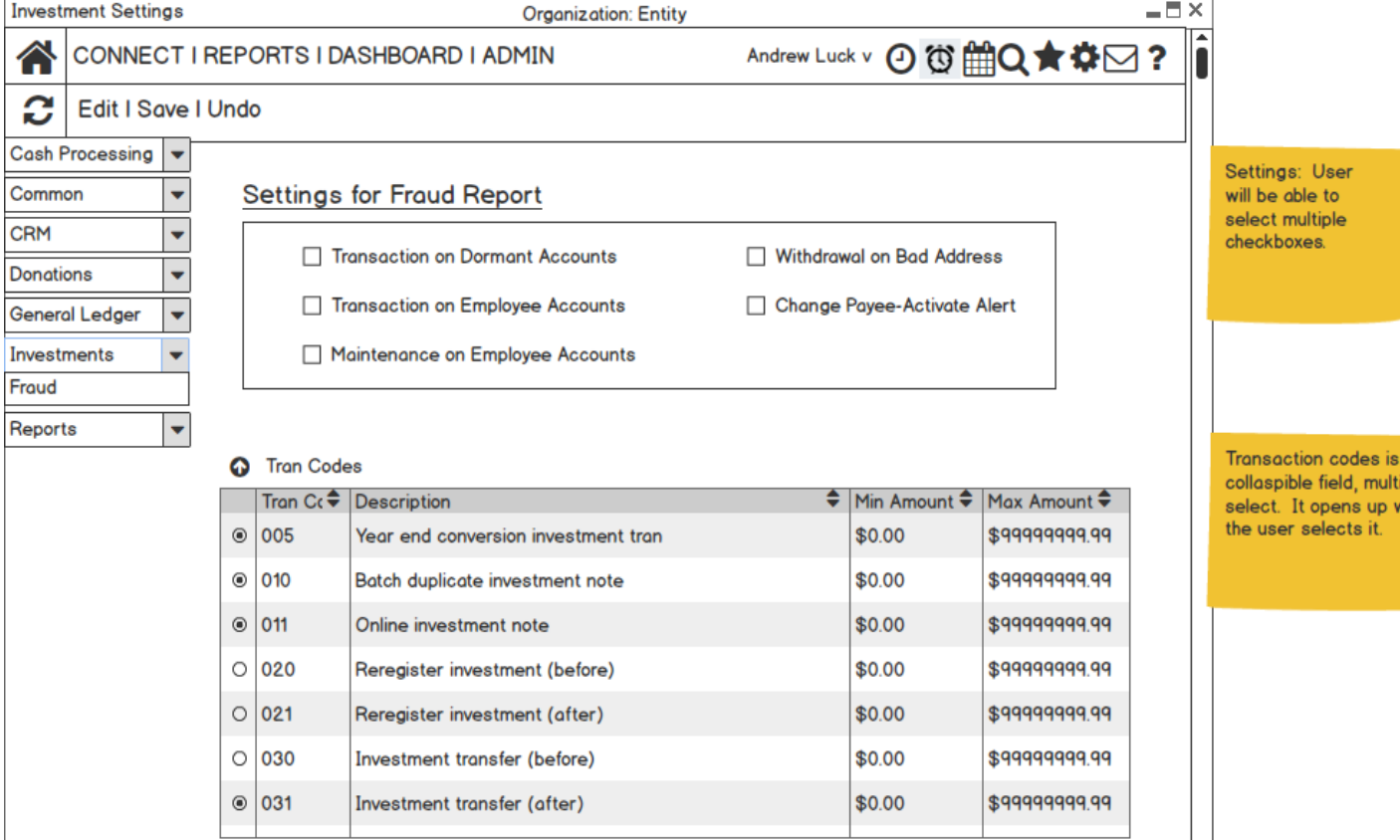

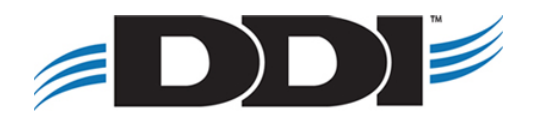

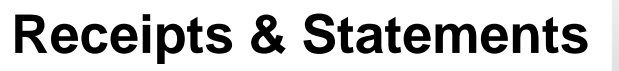

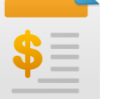

- Central receipts & statements program
- Custom formatting inside DDI-Connect™

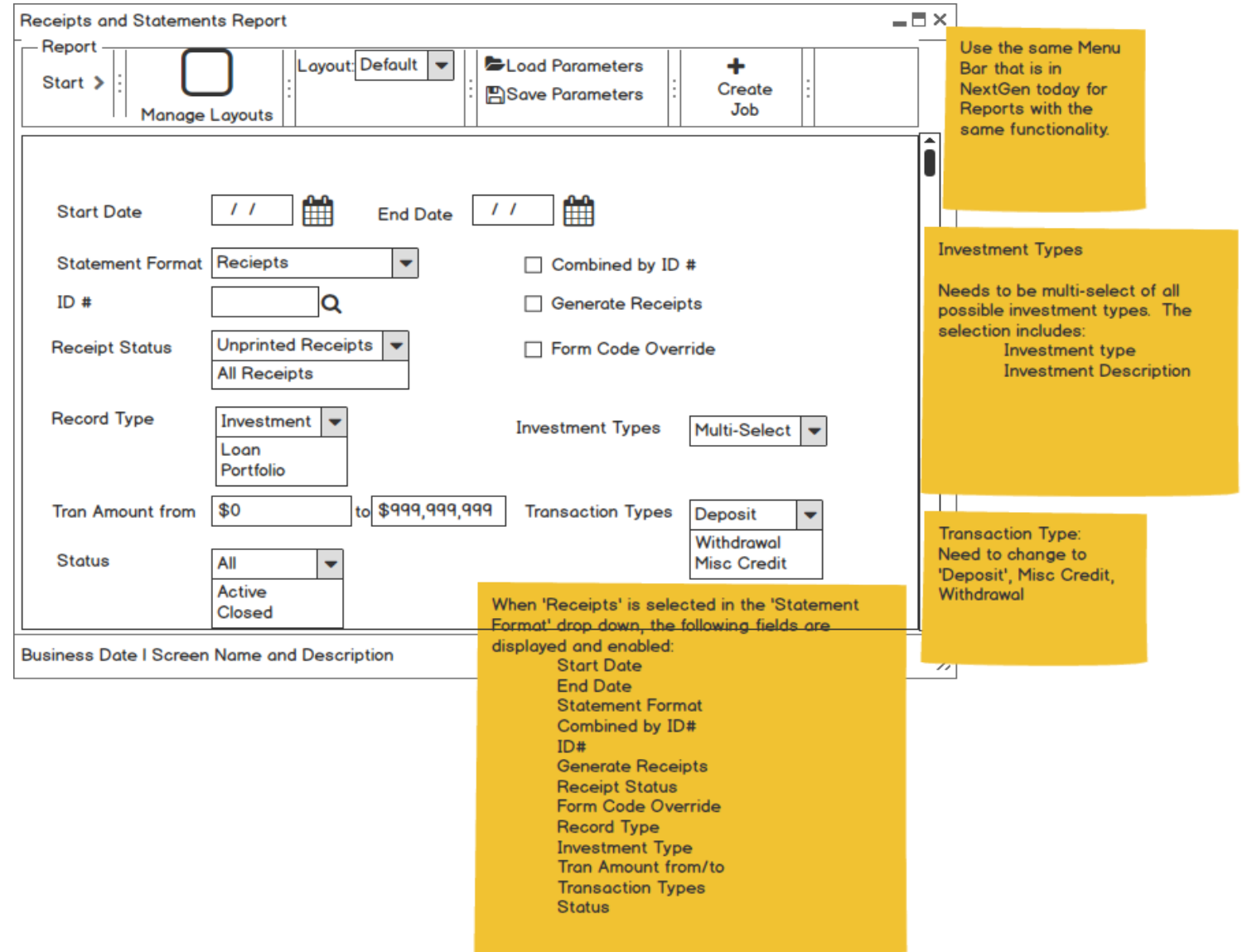

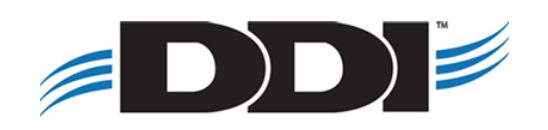

 $P<sub>I</sub>$ 

3

5 6

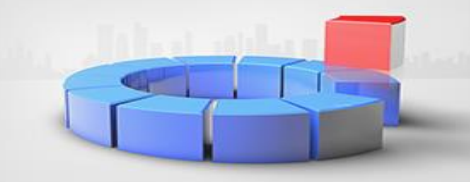

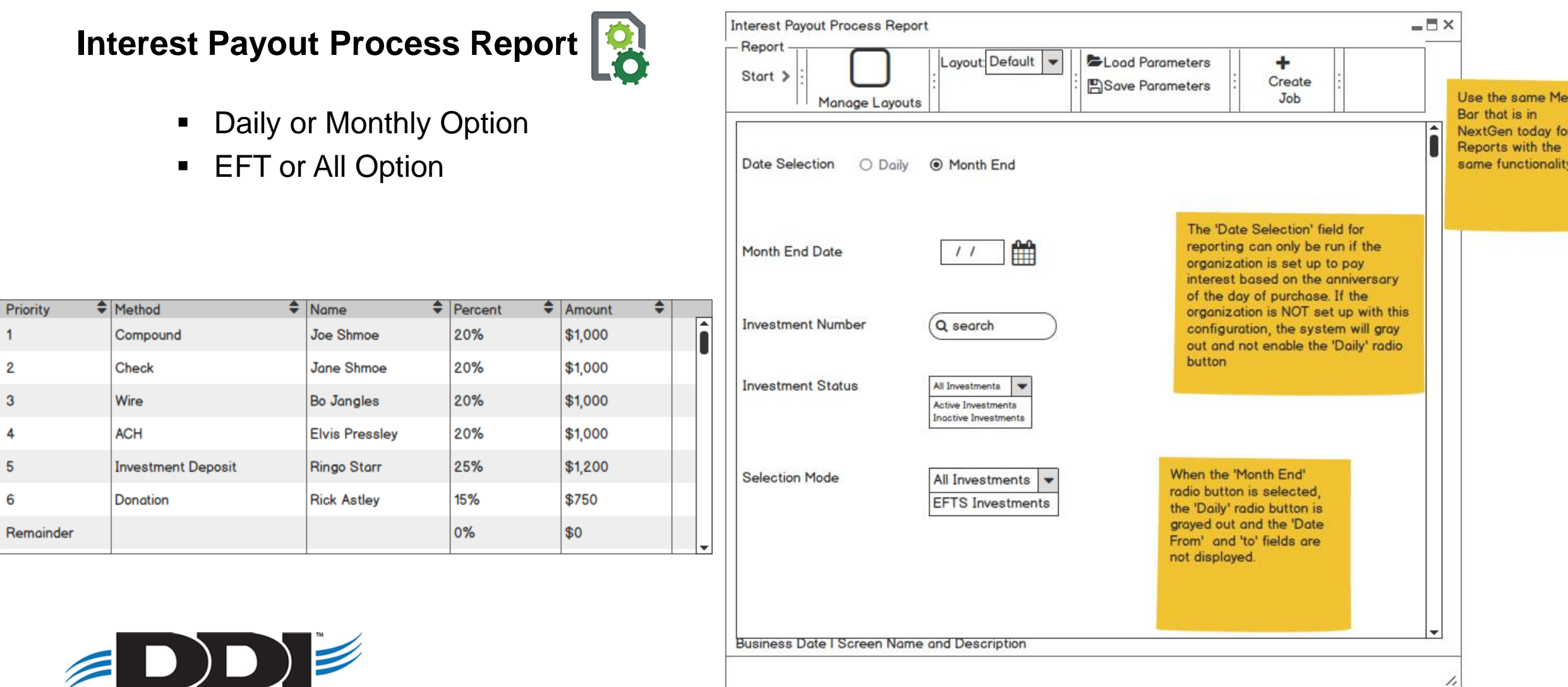

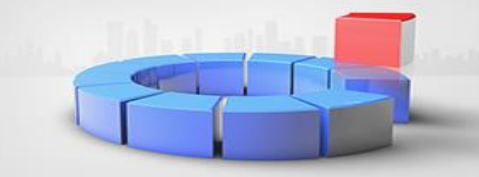

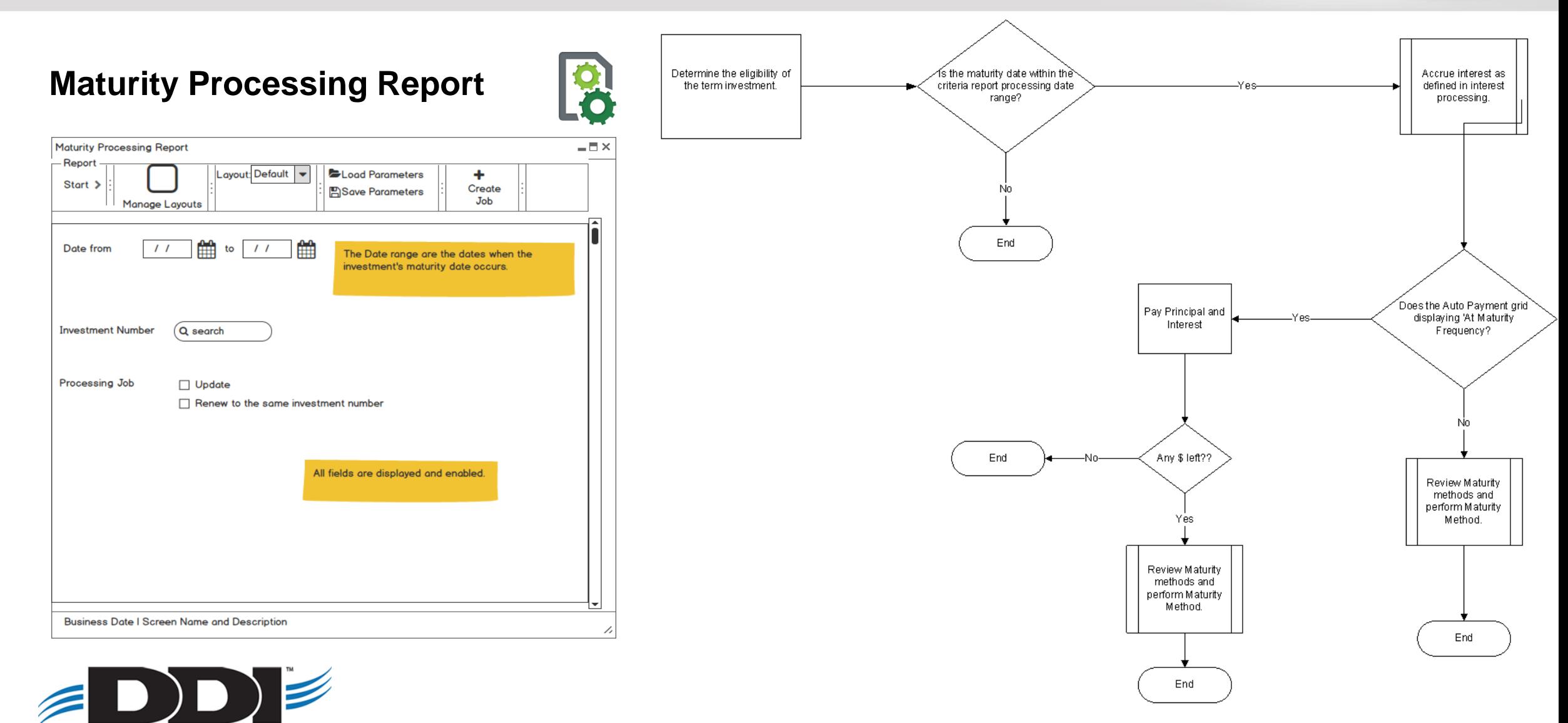

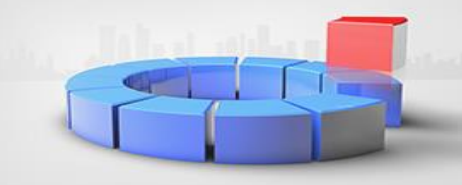

#### **Deposit Processing Report**

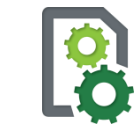

■ ACH (NACHA file will be created in centralized system and not created during processing)

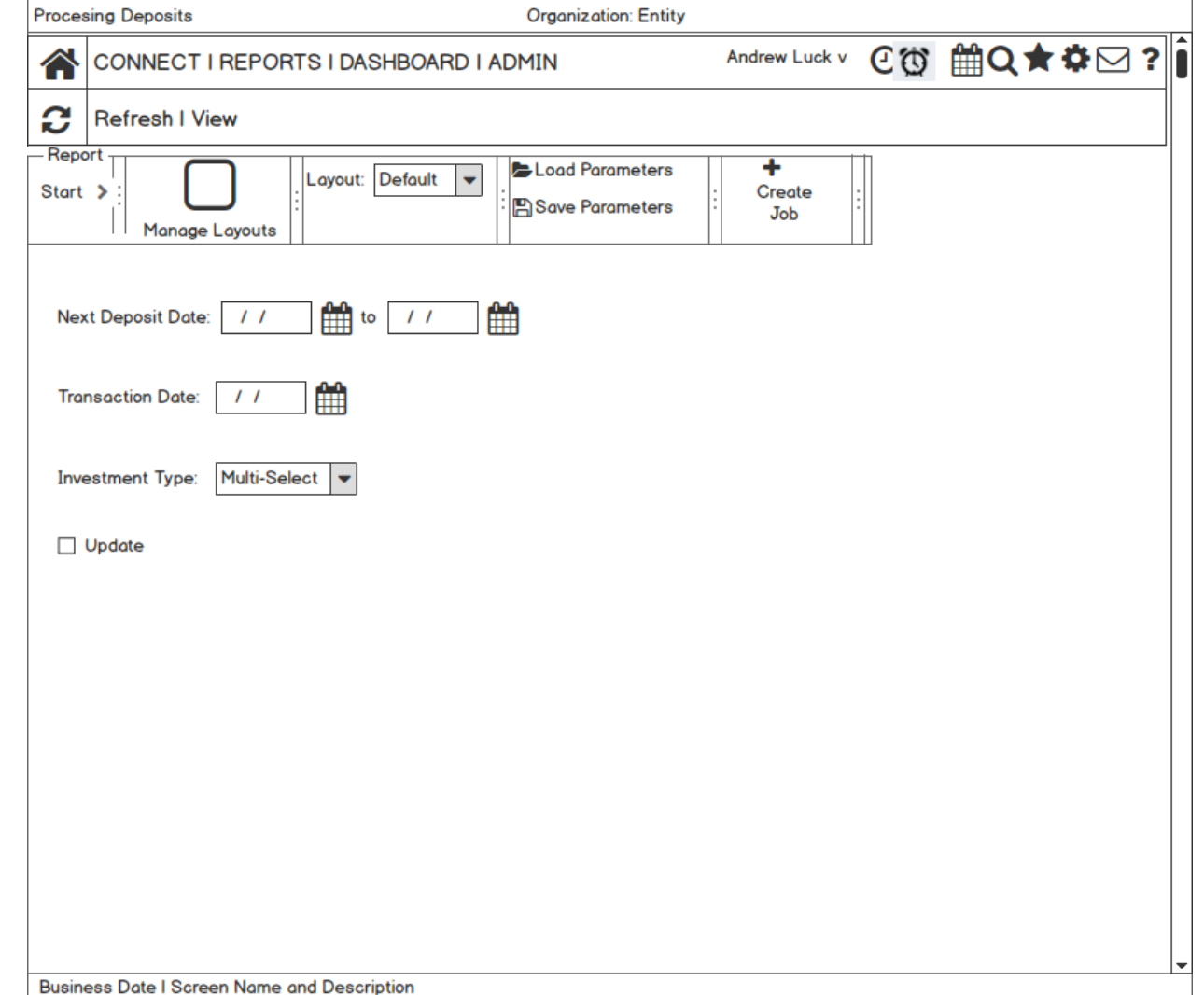

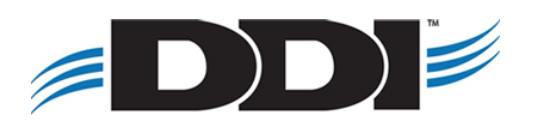

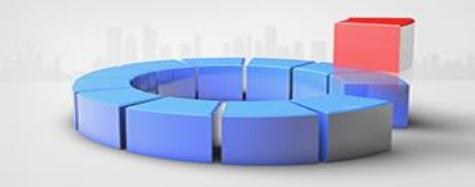

## Withdrawals Processing Report

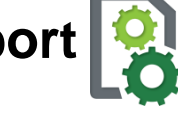

■ ACH (NACHA file will be created in centralized system and not created during processing)

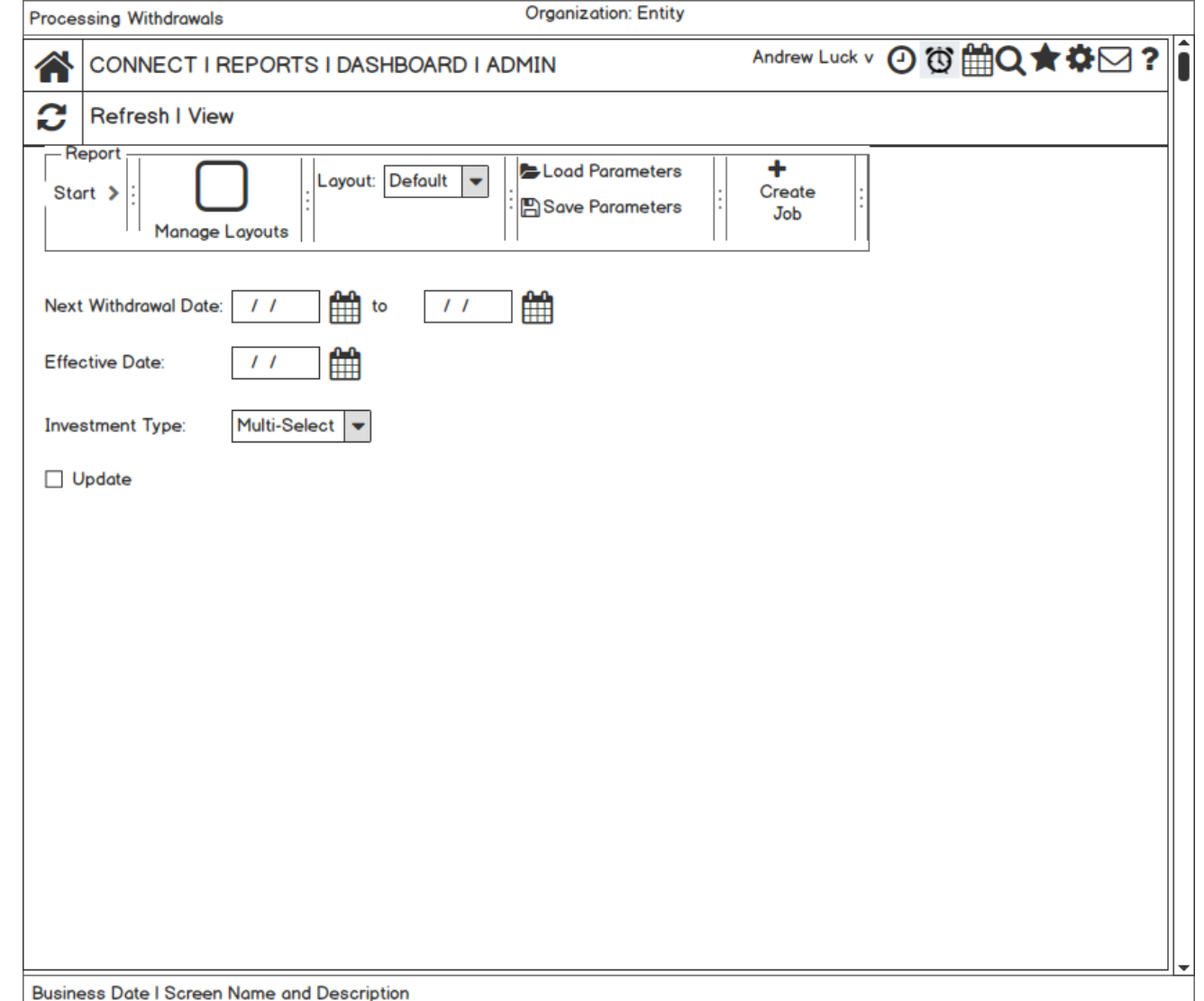

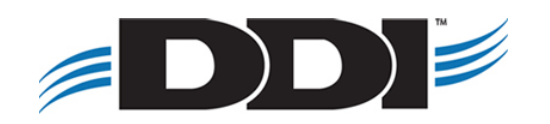

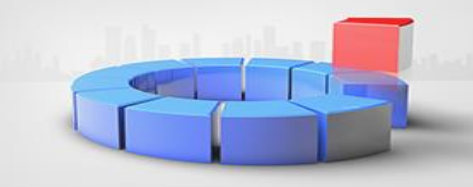

#### **Transfer Processing Report**

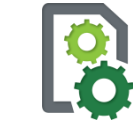

■ New feature! Automatic transfers from investment to another source in the system.

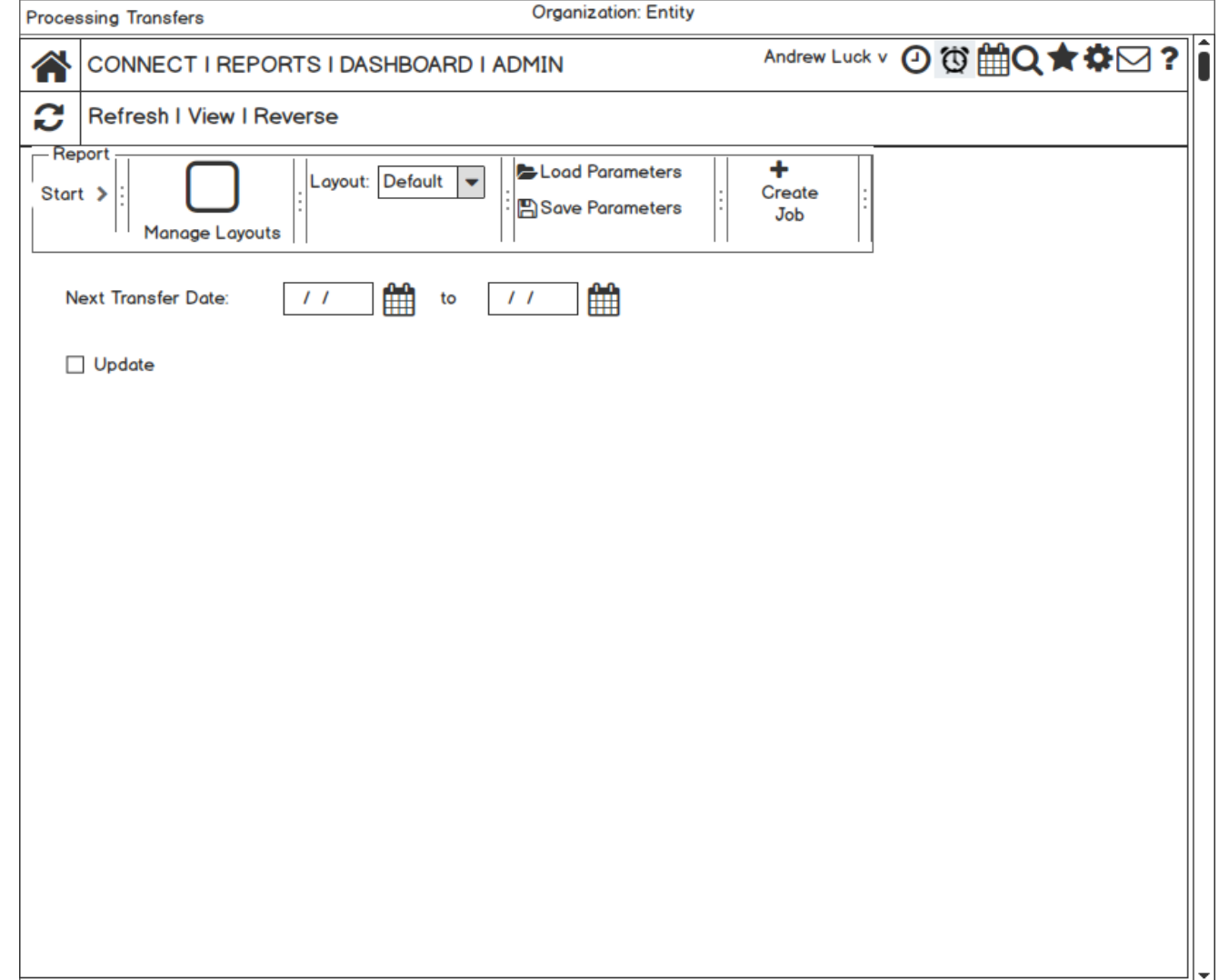

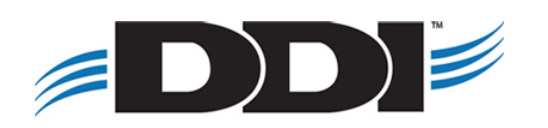

**Part IV: Settings & Miscellaneous**

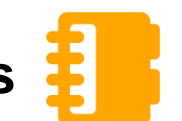

- **E** Investment Settings
- State Sales
- **•** Security

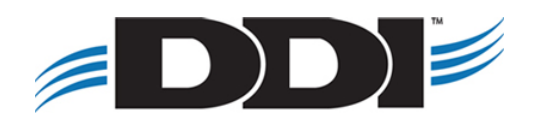

#### **Investment System Settings**

- 
- Issuance Method
- Redemption Method Default
- Real-time checks & receipts
- Approvals

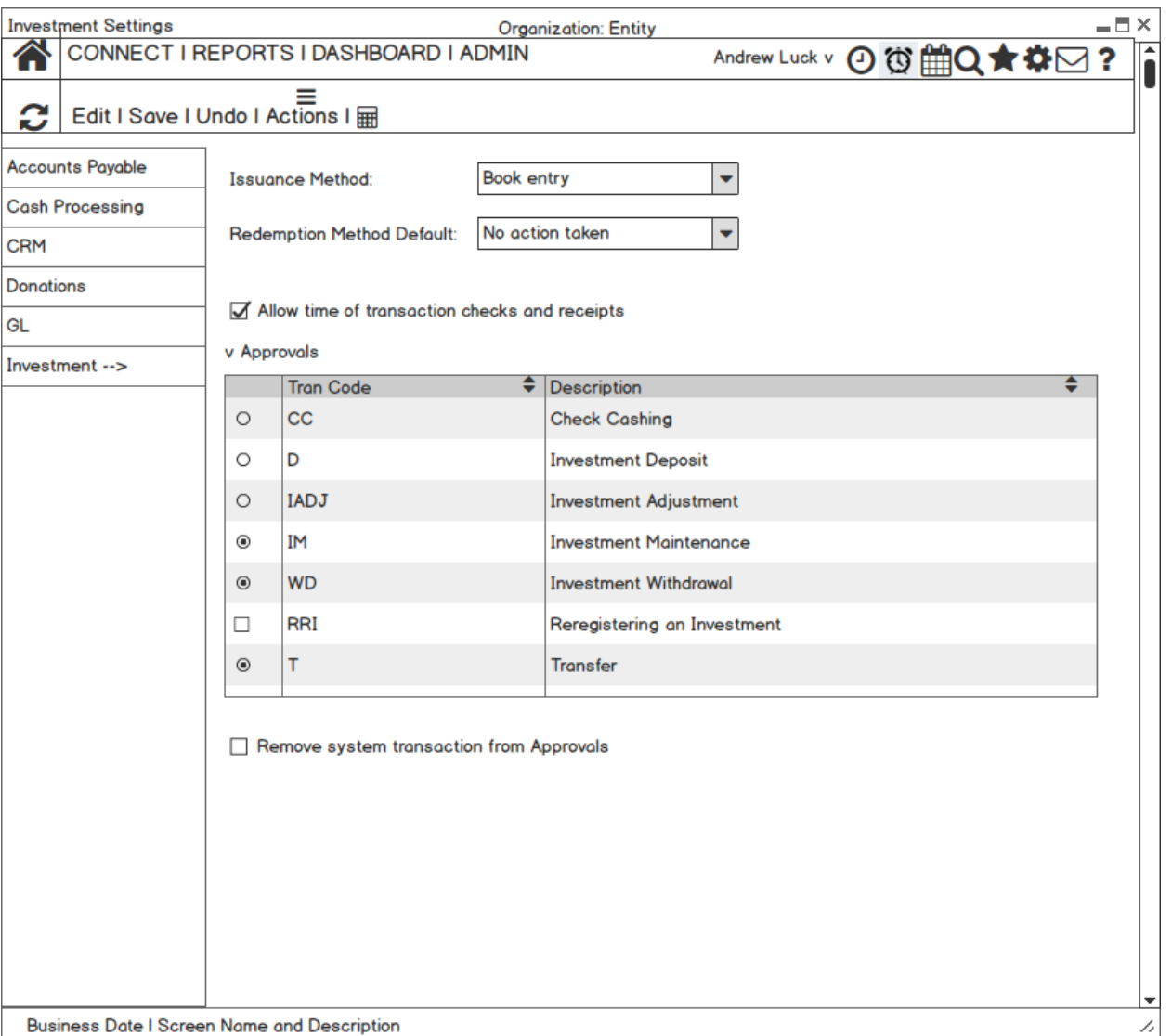

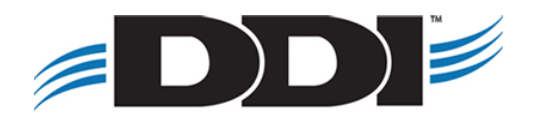

### **Investment Type Settings**

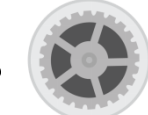

- Combining Category & Type
- **Tier Rate will be on the Type**
- GL accounts will be stored on the Type.

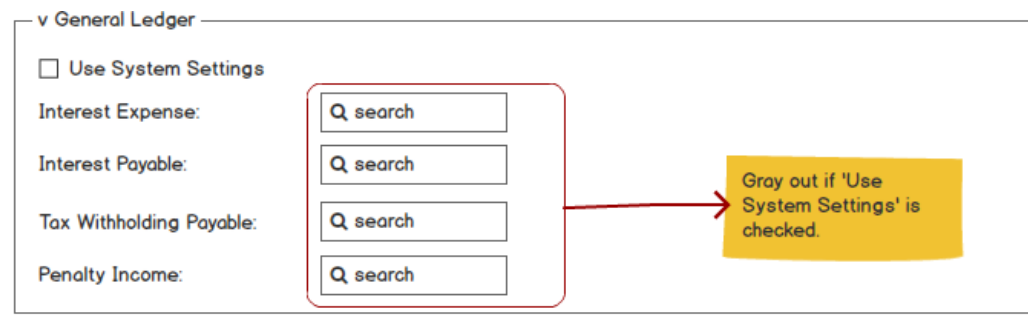

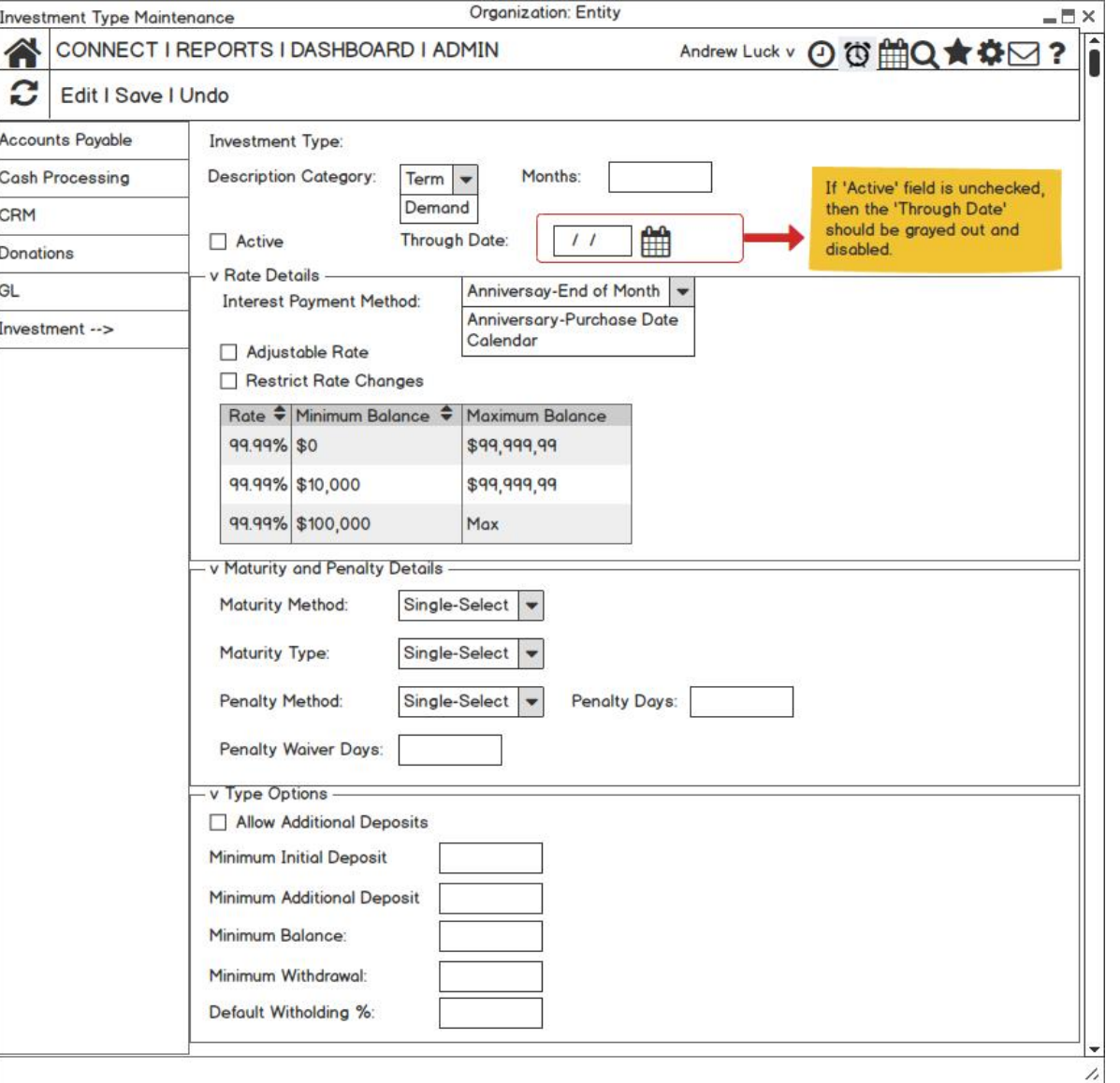

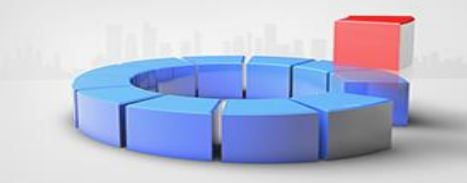

#### **State Sales Settings**

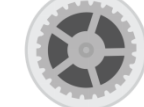

- One Screen
- Copy Prior Year

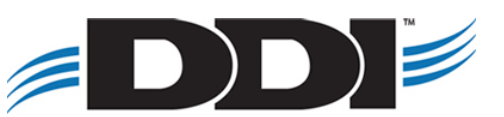

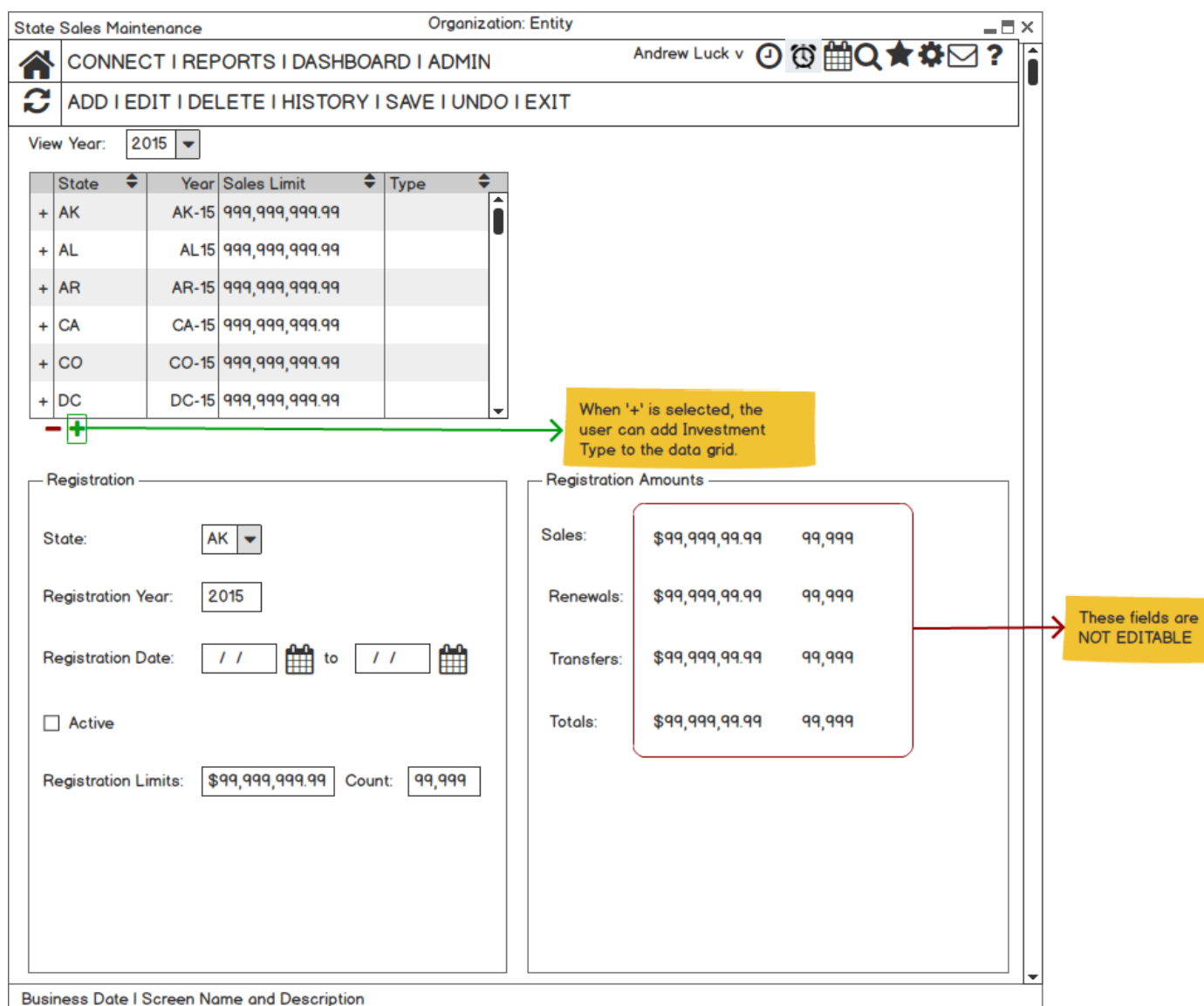

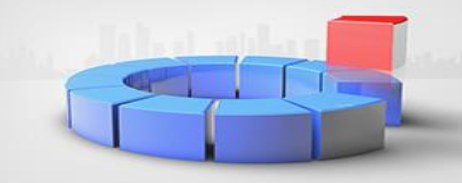

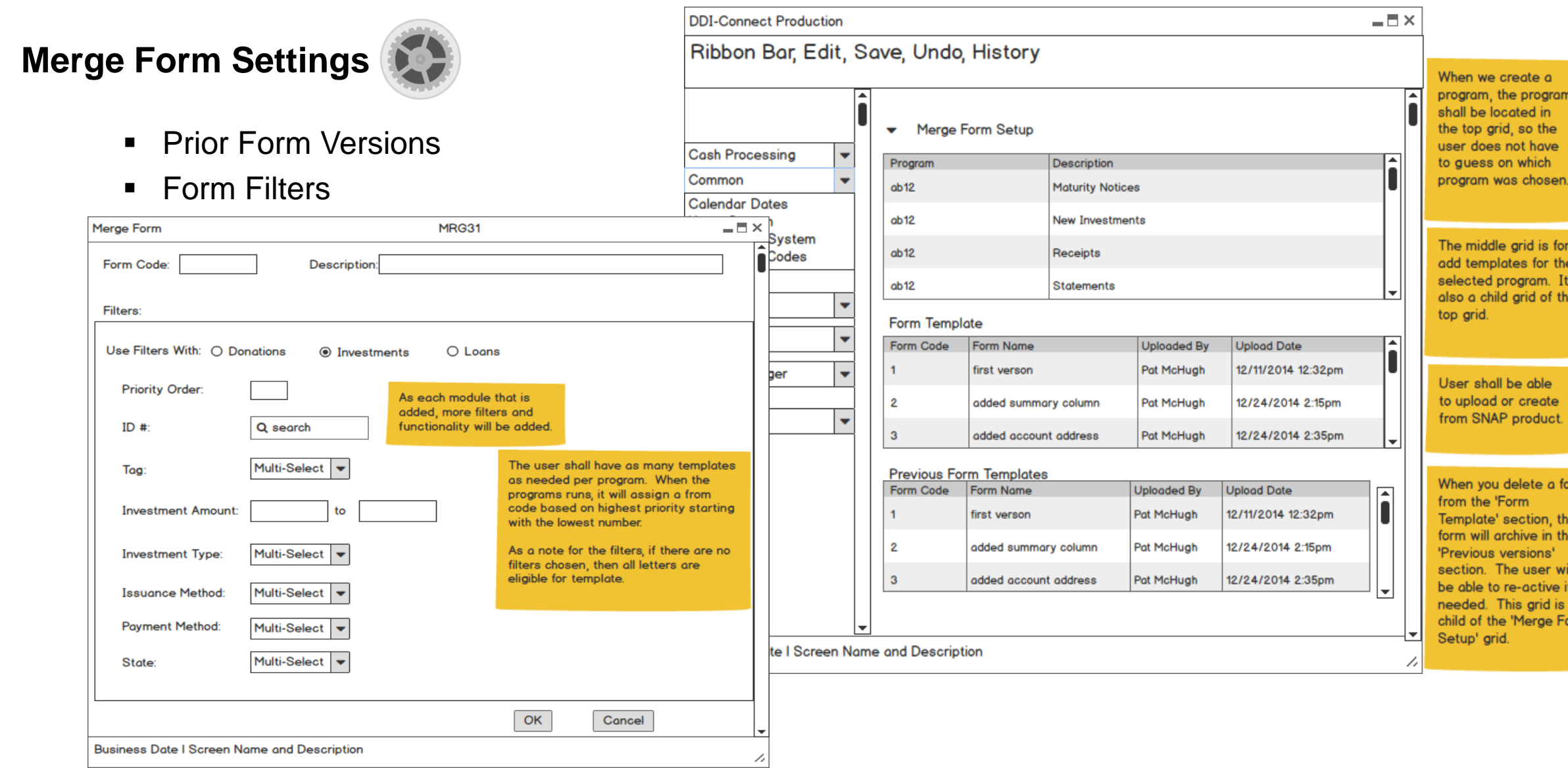

# **Webinars and Touchbases**

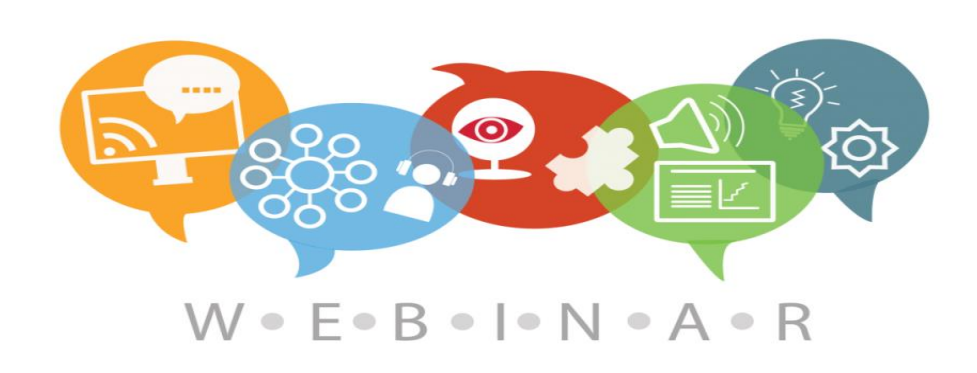

#### **Webinars:**

- Monthly hour long sessions
- Open Q&A time at the end of the session
- Link to the webinar for future viewing
- PDF setup and checklist guide
- Cost per organization: \$75/month

#### **Touchbases:**

- Free hour long sessions
- Monthly, Bi-Monthly, or Quarterly
- Discuss open or new requests, software needs, etc.
- Use allotted time for training on DDI-Connect™

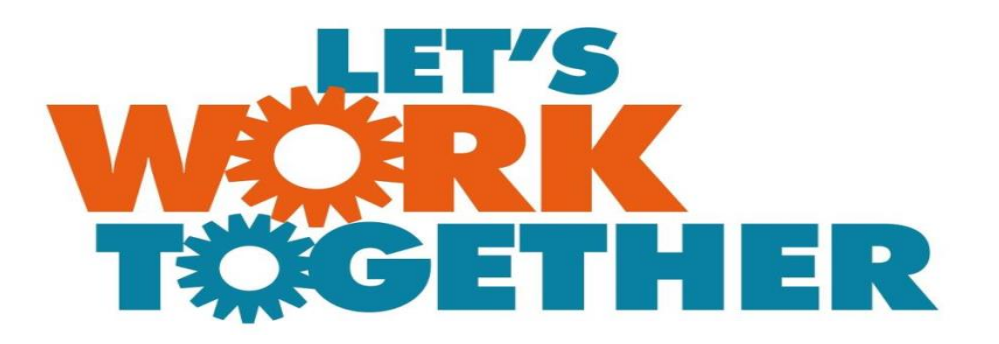

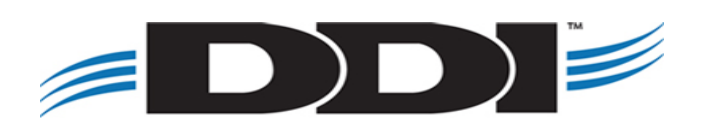

# **Discussion, Questions, Comments**

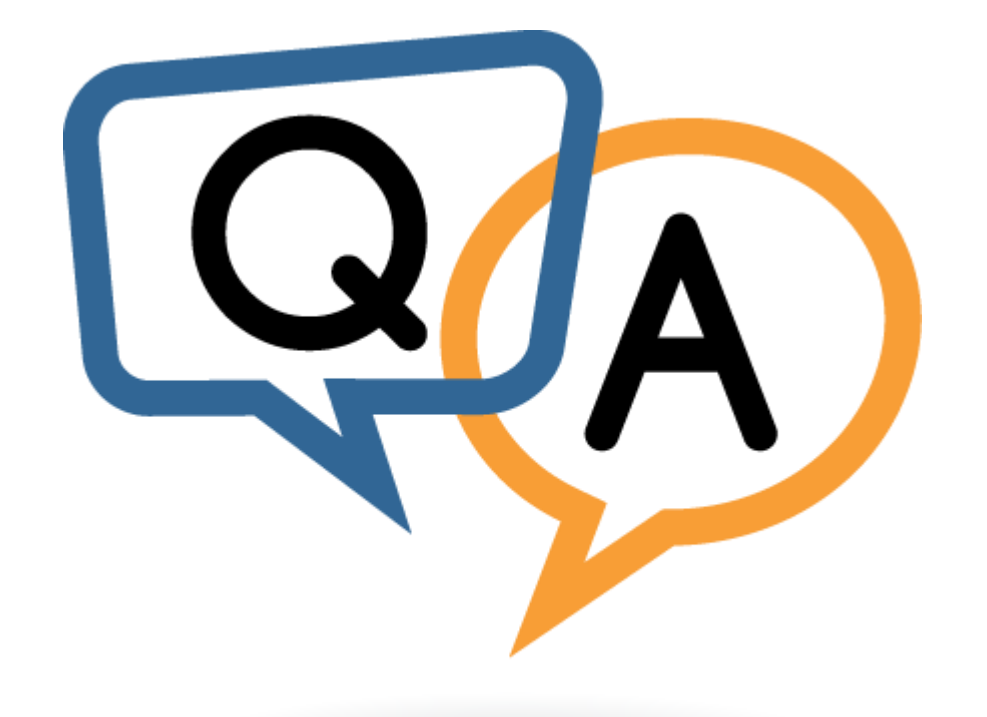

Patrick McHugh [pmchugh@ddi.org](mailto:pmchugh@ddi.org) support@ddi.org 317.713.2472

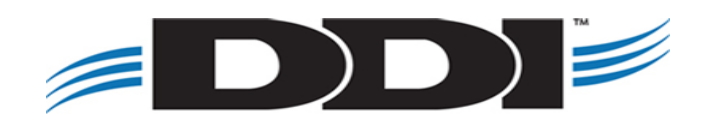